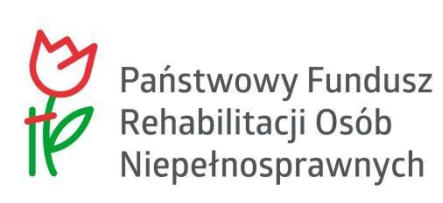

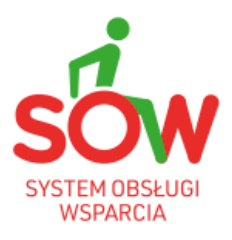

# PUW PODRĘCZNIK UŻYTKOWNIKA WEWNĘTRZNEGO RAPORTY

### <span id="page-1-0"></span>**1. Historia zmian**

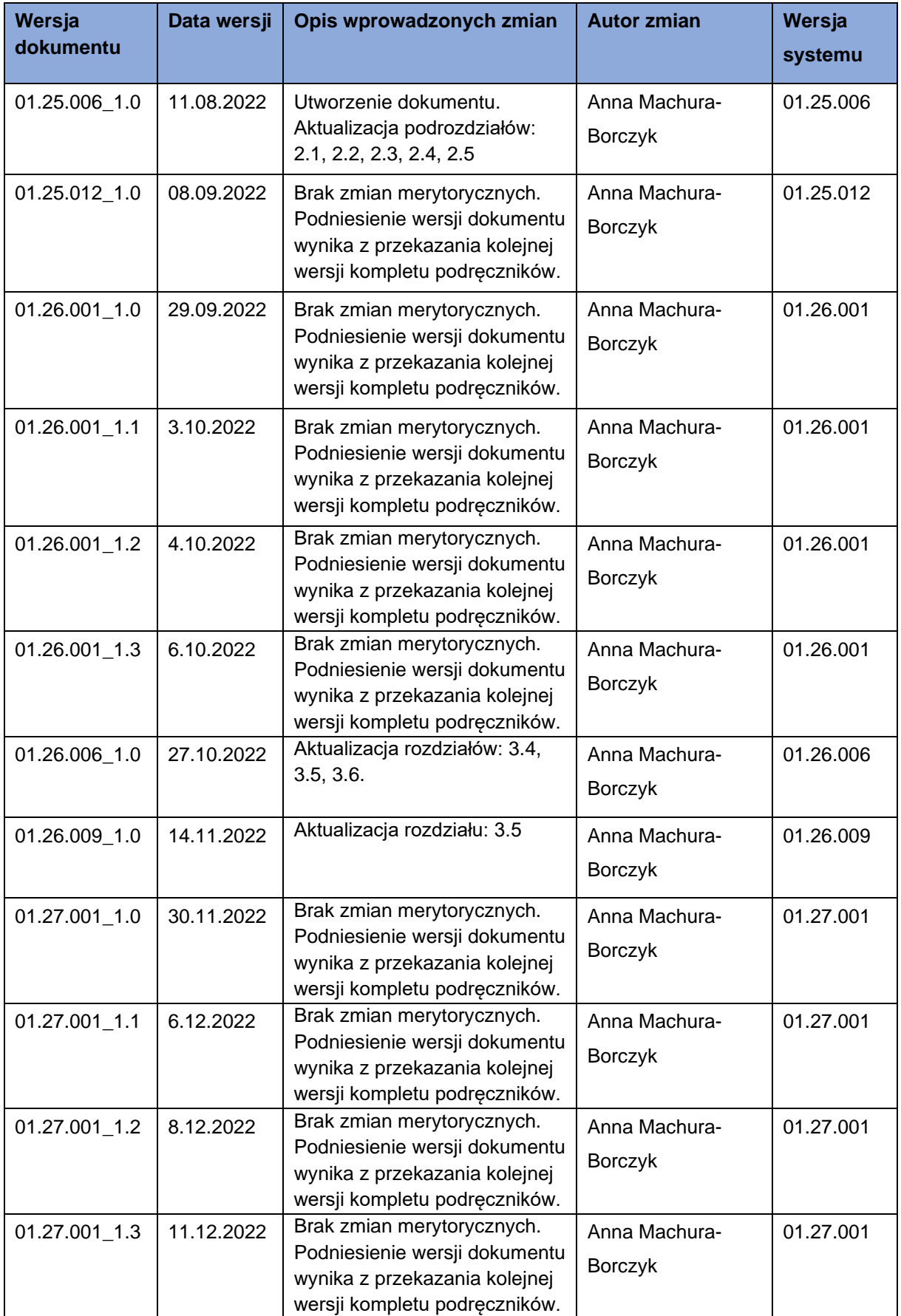

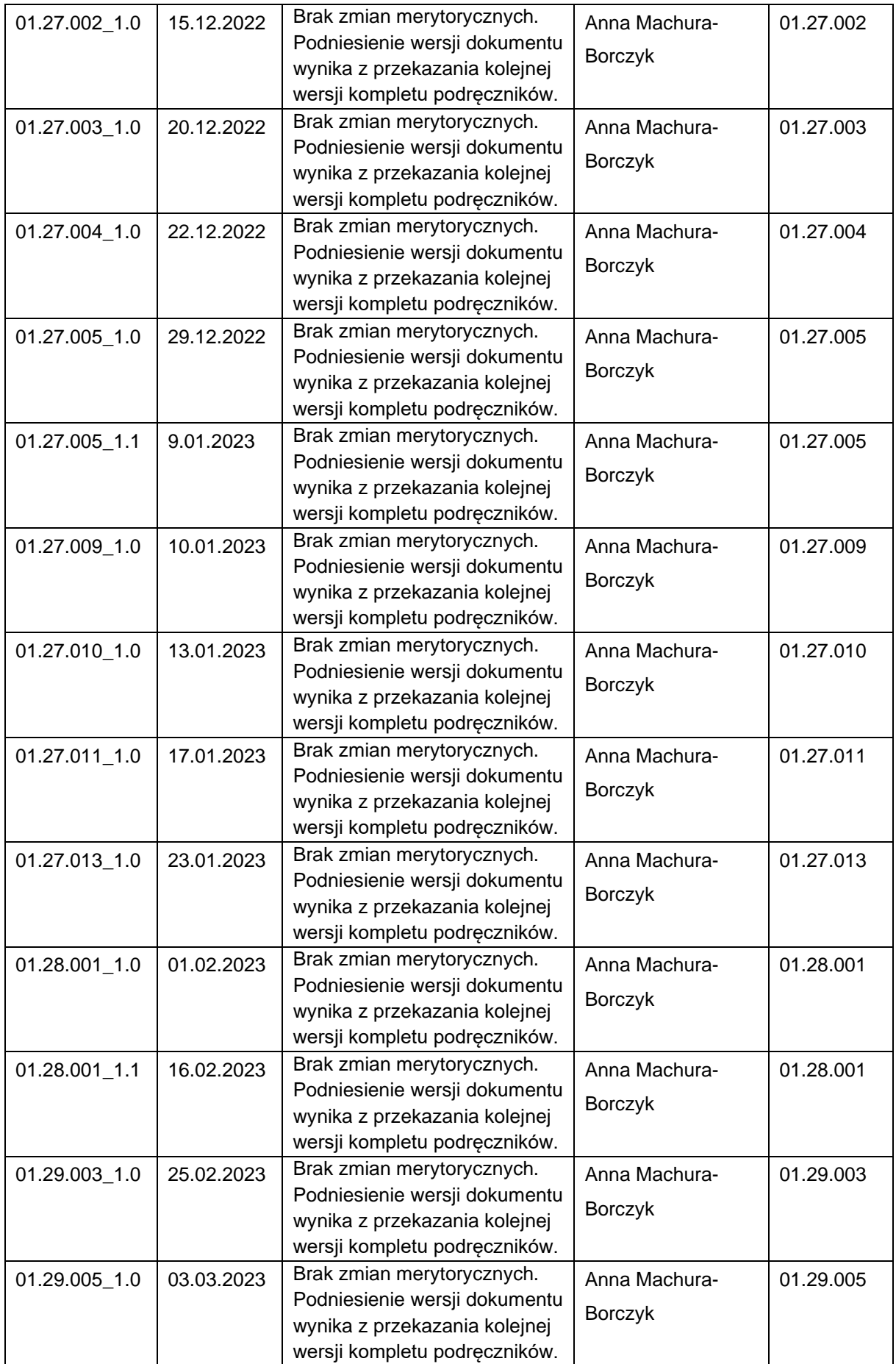

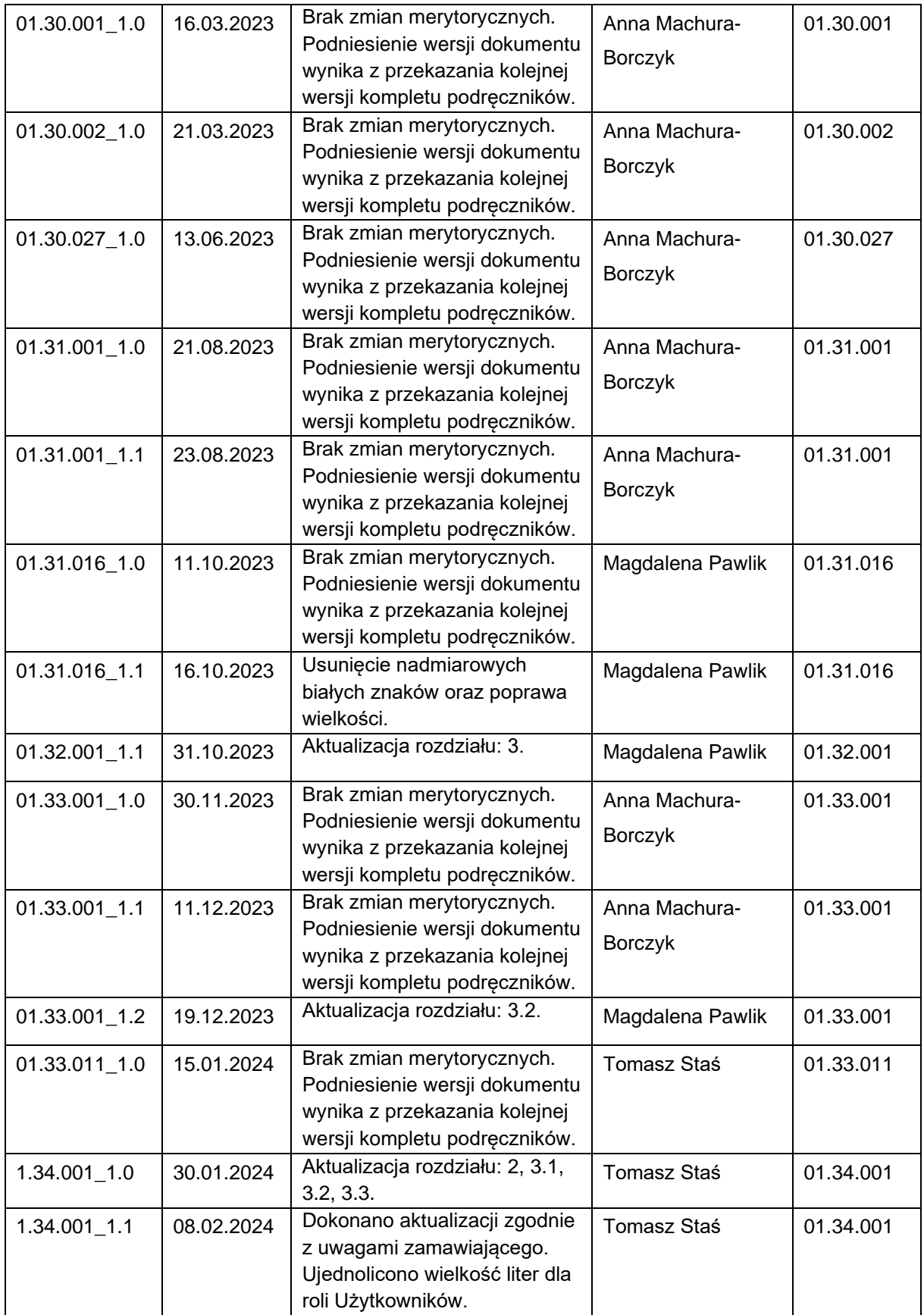

## <span id="page-4-0"></span>**2. Spis treści**

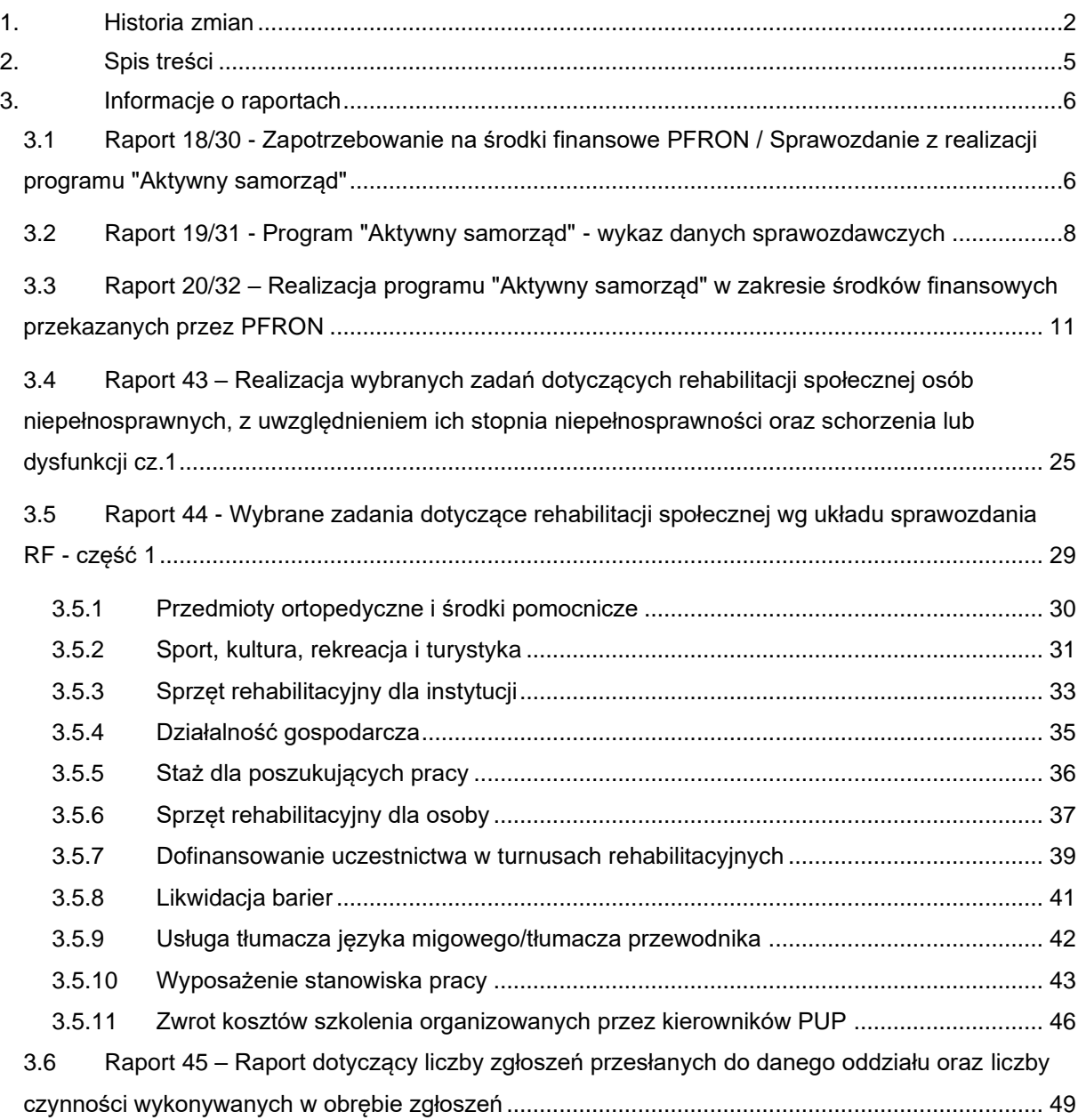

#### <span id="page-5-0"></span>**3. Informacje o raportach**

Poniżej przedstawiono opis czterech rodzajów raportów. Raporty mogą być generowane, usuwane i przeglądane przez Użytkowników zalogowanych w module PFRON lub Realizator. Opis podzielony został na kilka części. W każdej z nich opisane zostały dwa numery raportów, które są swoimi odpowiednikami i zawierają analogiczne treści oraz takie same nazwy. Na początku każdego z opisów zamieszczone zostały informacje dotyczące poszczególnych raportów.

#### <span id="page-5-1"></span>**3.1 Raport 18/30 - Zapotrzebowanie na środki finansowe PFRON / Sprawozdanie z realizacji programu "Aktywny samorząd"**

**Moduł Realizatora:** Raport: 18 Zapotrzebowanie na środki finansowe PFRON / Sprawozdanie z realizacji programu "Aktywny samorząd"

**Moduł PFRON:** Raport: 30 Zapotrzebowanie na środki finansowe PFRON / Sprawozdanie z realizacji programu "Aktywny samorząd"

**Użytkownik mogący wygenerować raport:** Moduł Realizatora: Realizator podstawowy, Realizator rozszerzony i Administrator Realizatora; Moduł PFRON: Administrator Systemu, PFRON Podstawowy, PFRON Rozszerzony

**Jednostka dla której generowany jest raport:** Moduł Realizatora: Raport generowany jest wyłącznie dla jednostki, w imieniu której działa zalogowany (generujący raport) Użytkownik; Moduł PFRON: Raport generowany jest dla całego kraju lub wybranego obszaru (Województwa lub powiatu) – raport generuje osobne zestawienia dla każdego powiatu

**Uwaga1:** Data złożenia wniosku musi zawierać się w okresie sprawozdawczym.

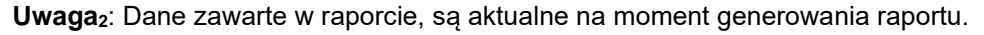

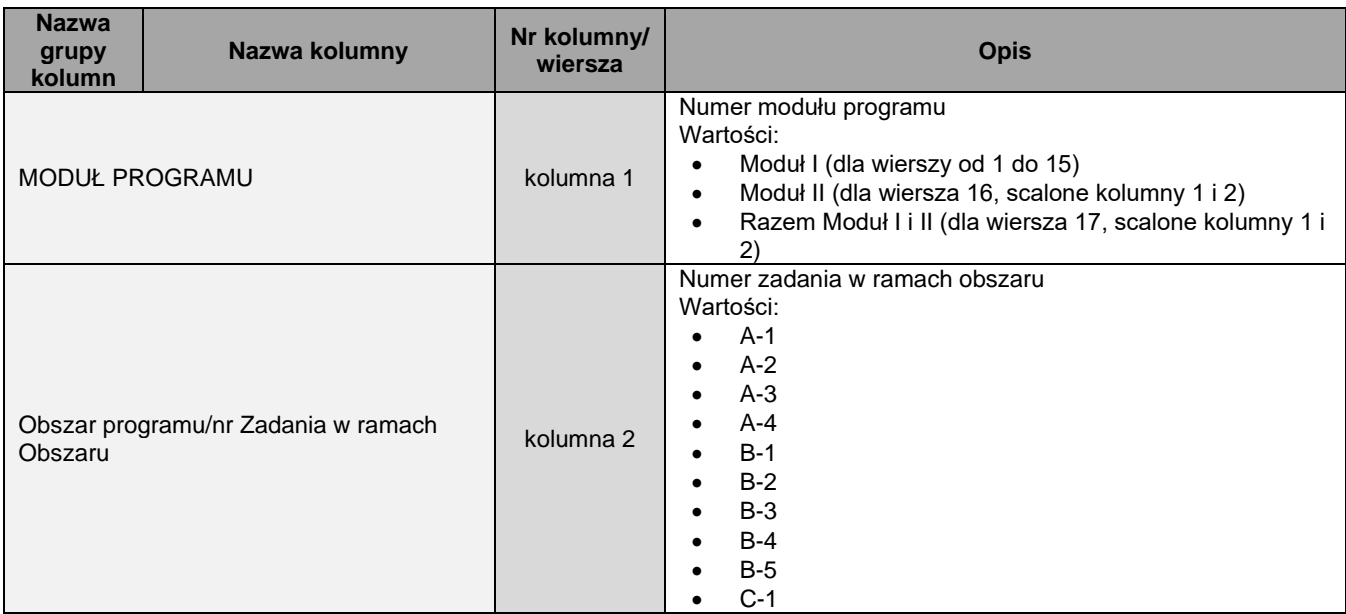

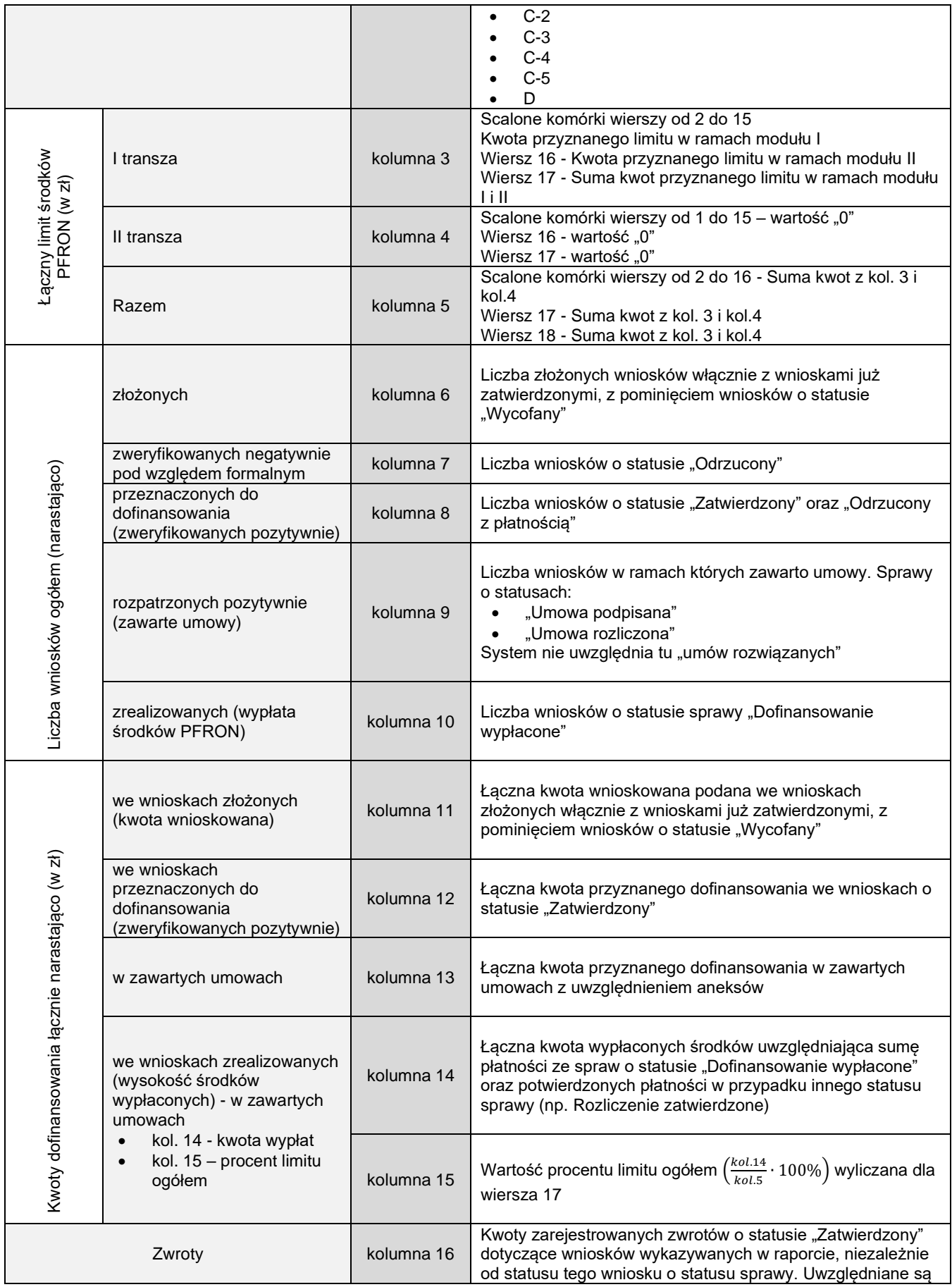

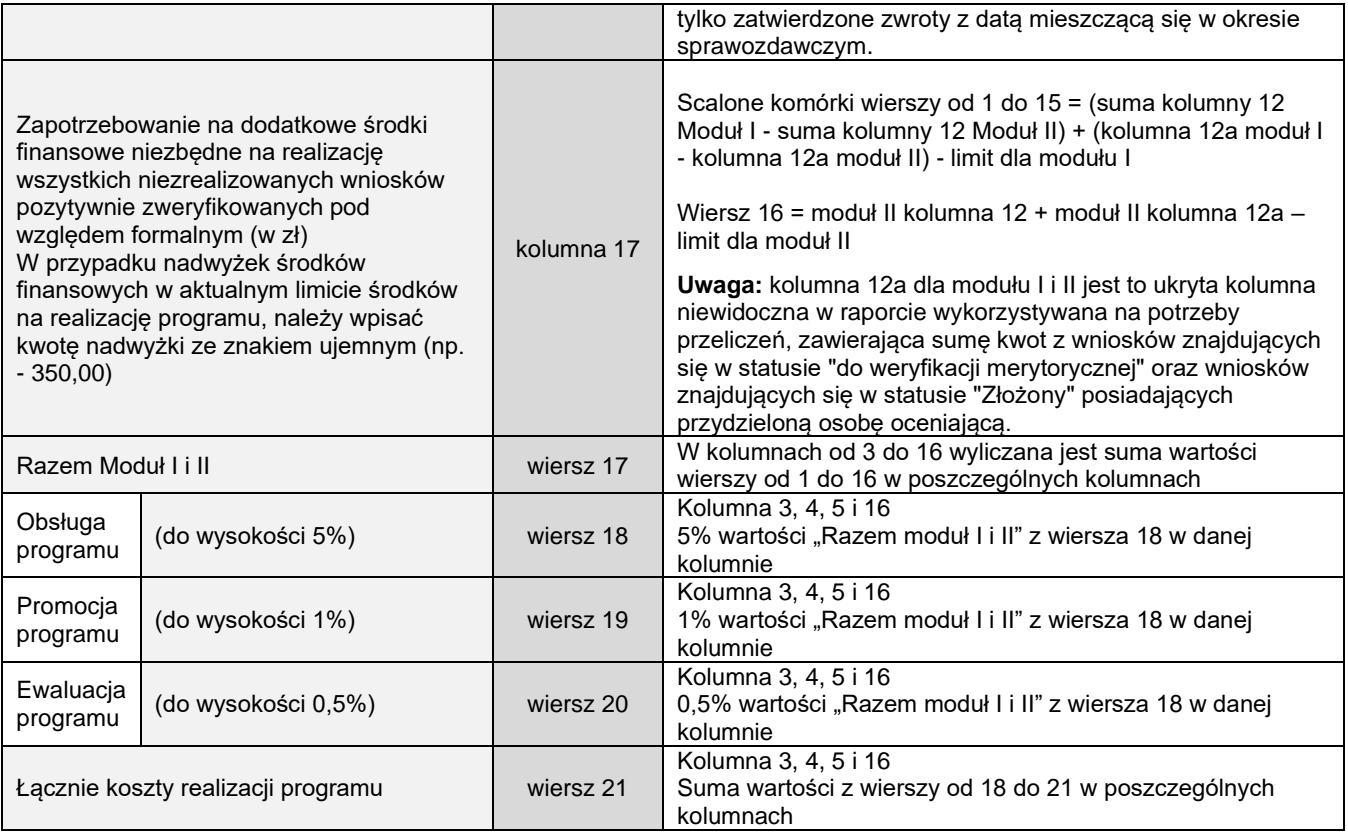

#### <span id="page-7-0"></span>**3.2 Raport 19/31 - Program "Aktywny samorząd" - wykaz danych sprawozdawczych**

**Moduł Realizatora:** Raport: 19 Program "Aktywny samorząd" - wykaz danych sprawozdawczych

**Moduł PFRON:** Raport: 31 Program "Aktywny samorząd" - wykaz danych sprawozdawczych

**Użytkownik mogący wygenerować raport:** Moduł Realizatora: Realizator podstawowy, Realizator rozszerzony i Administrator Realizatora; Moduł PFRON: Administrator Systemu, PFRON Podstawowy, PFRON Rozszerzony, PFRON Raporty

**Jednostka dla której generowany jest raport:** Moduł Realizatora: Generowany dla jednostki do jakiej zalogowany jest Użytkownik; Moduł PFRON: Generowany dla całego kraju lub wybranego obszaru (Województwa, powiatu) – raport generuje osobne zestawienia dla każdego powiatu.

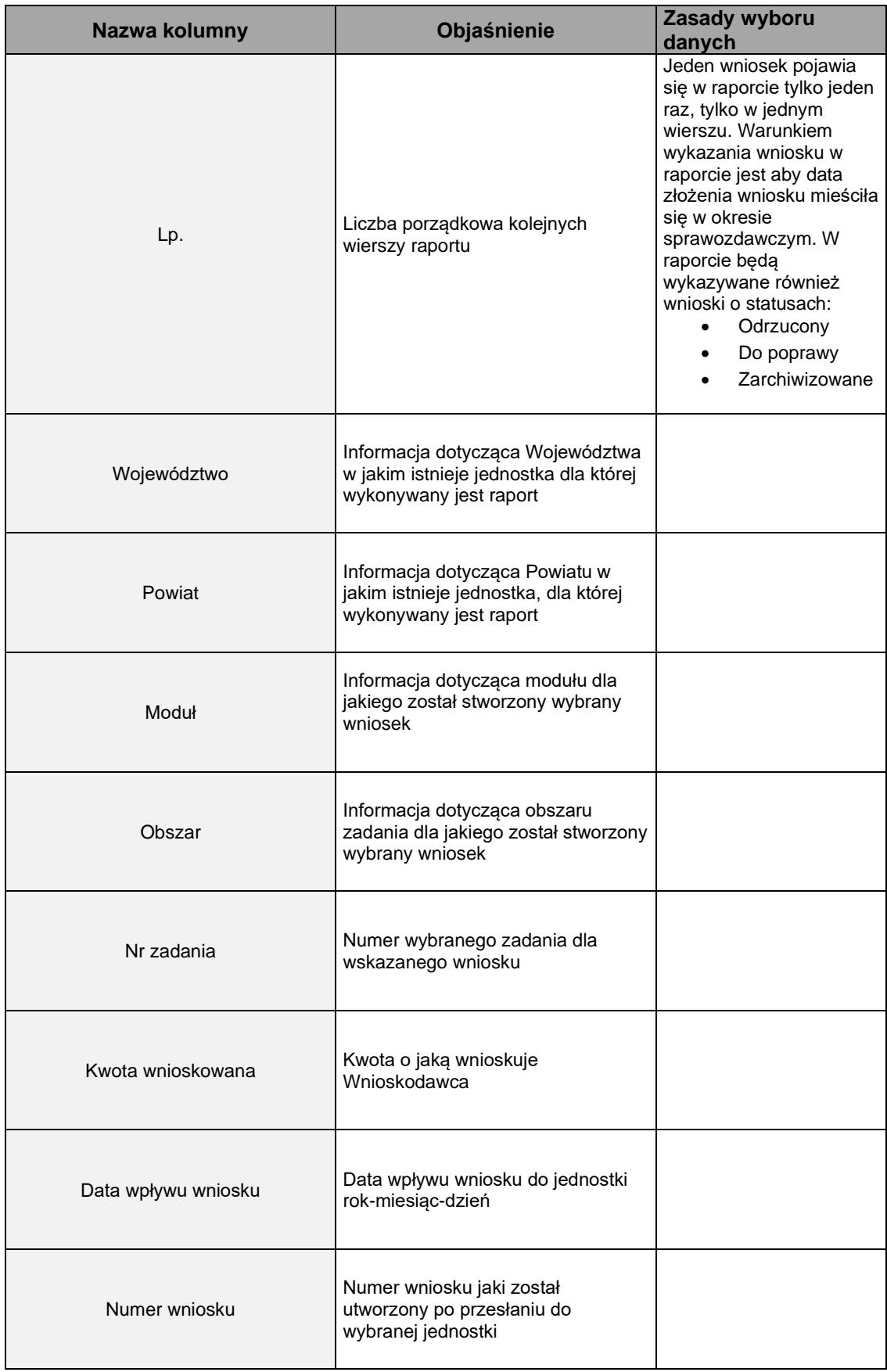

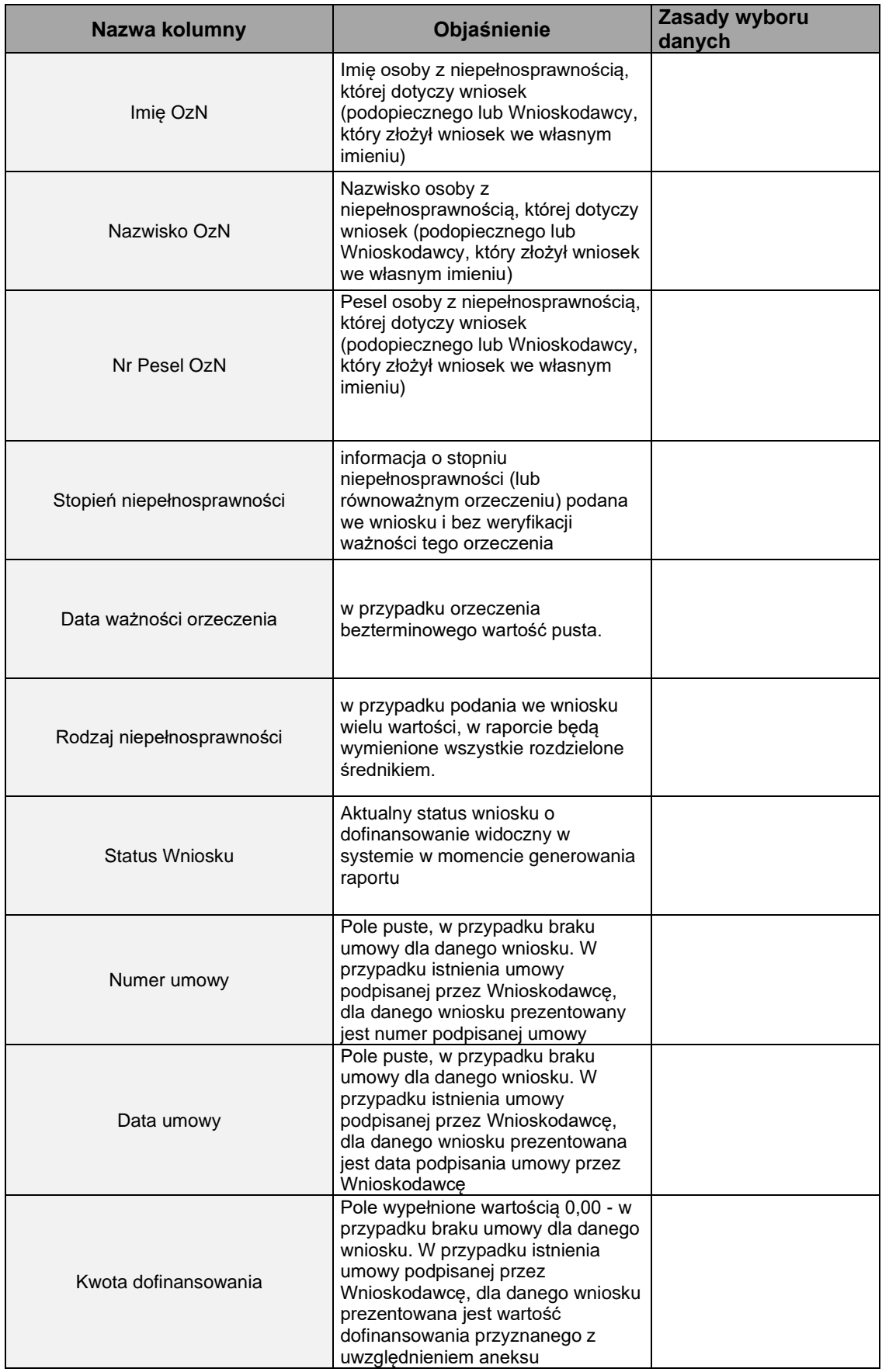

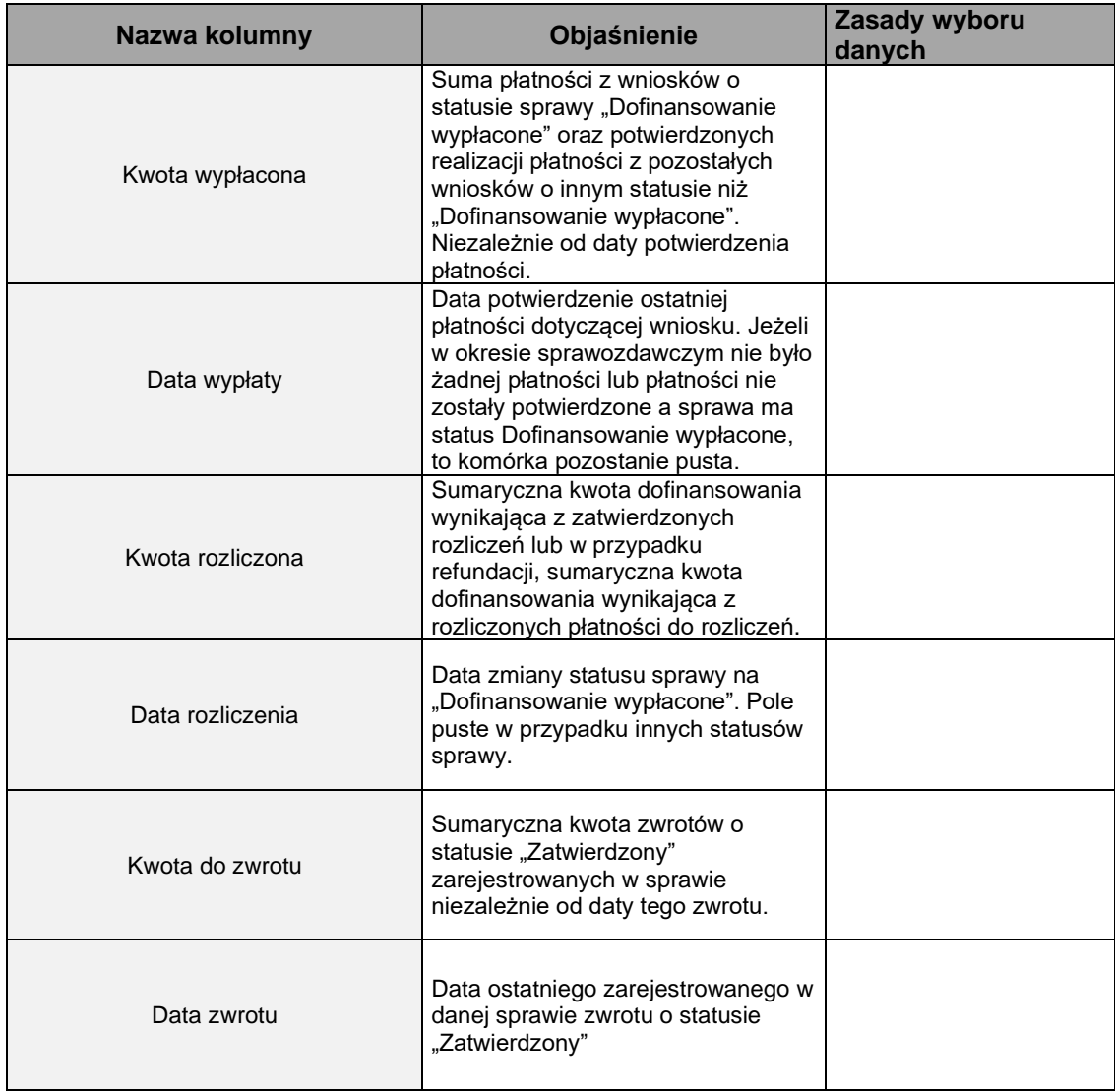

#### <span id="page-10-0"></span>**3.3 Raport 20/32 – Realizacja programu "Aktywny samorząd" w zakresie środków finansowych przekazanych przez PFRON**

**Moduł Realizatora**: Raport: 20 Realizacja programu "Aktywny samorząd" w zakresie środków finansowych przekazanych przez PFRON

**Moduł PFRON:** Raport 32: Realizacja programu "Aktywny samorząd" w zakresie środków finansowych przekazanych przez PFRON

**Użytkownik mogący wygenerować raport:** Moduł Realizatora: Realizator podstawowy, Realizator rozszerzony i Administrator Realizatora; Moduł PFRON: Administrator Systemu, PFRON Podstawowy, PFRON Rozszerzony

**Jednostka dla której generowany jest raport:** Moduł Realizatora: Generowany dla jednostki do jakiej zalogowany jest Użytkownik, Moduł PFRON: Generowany dla całego kraju lub wybranego obszaru (Województwa, powiatu) – raport generuje osobne zestawienia dla każdego powiatu.

**UWAGA1:** Raport składa się z dwóch tabel o takim samym układzie i warunkach uzupełniania danych w tabeli uwzględniających wiek beneficjenta, stopień niepełnosprawności i rodzaj niepełnosprawności a w niektórych przypadkach również przedmiot . Żółte pola tabeli nie są uzupełniane podczas jego generowania.

**Tabela 1** – **Liczba Beneficjentów pomocy ogółem (dotyczy sytuacji, gdy środki zostały wypłacone)** – liczba beneficjentów spełniających zdefiniowane kryteria z wniosków o statusie sprawy "Dofinansowanie wypłacone" z uwzględnieniem unikalności numeru PESEL. Tak więc jeśli beneficjent w ramach określonego zadania otrzymał więcej niż jedno dofinasowanie (na podstawie różnych wniosków), wówczas zostanie on policzony jeden raz.

**Kolumny 5 – 11** opisują liczbę wniosków/Beneficjentów w podziale na stopień niepełnosprawności.

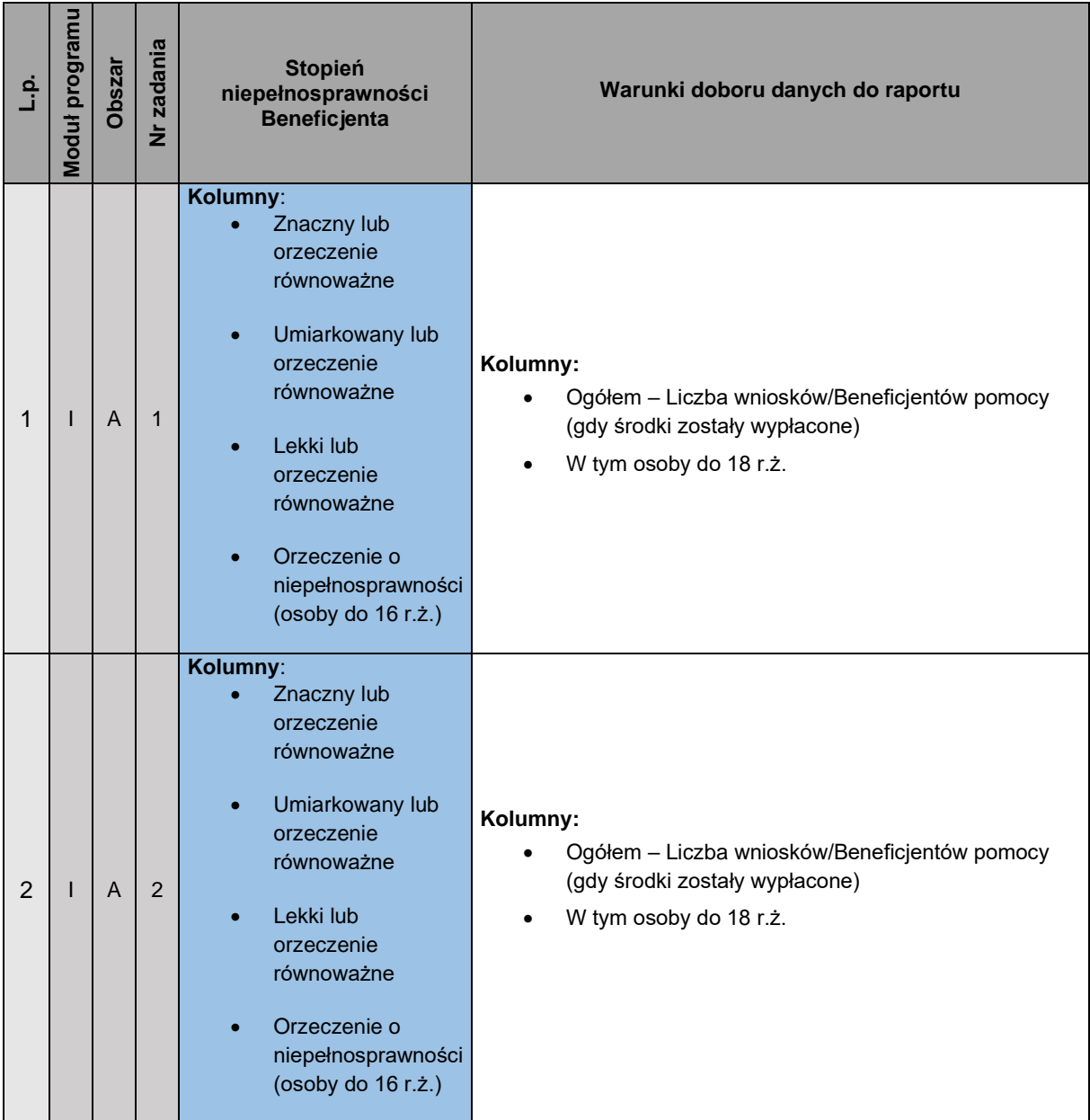

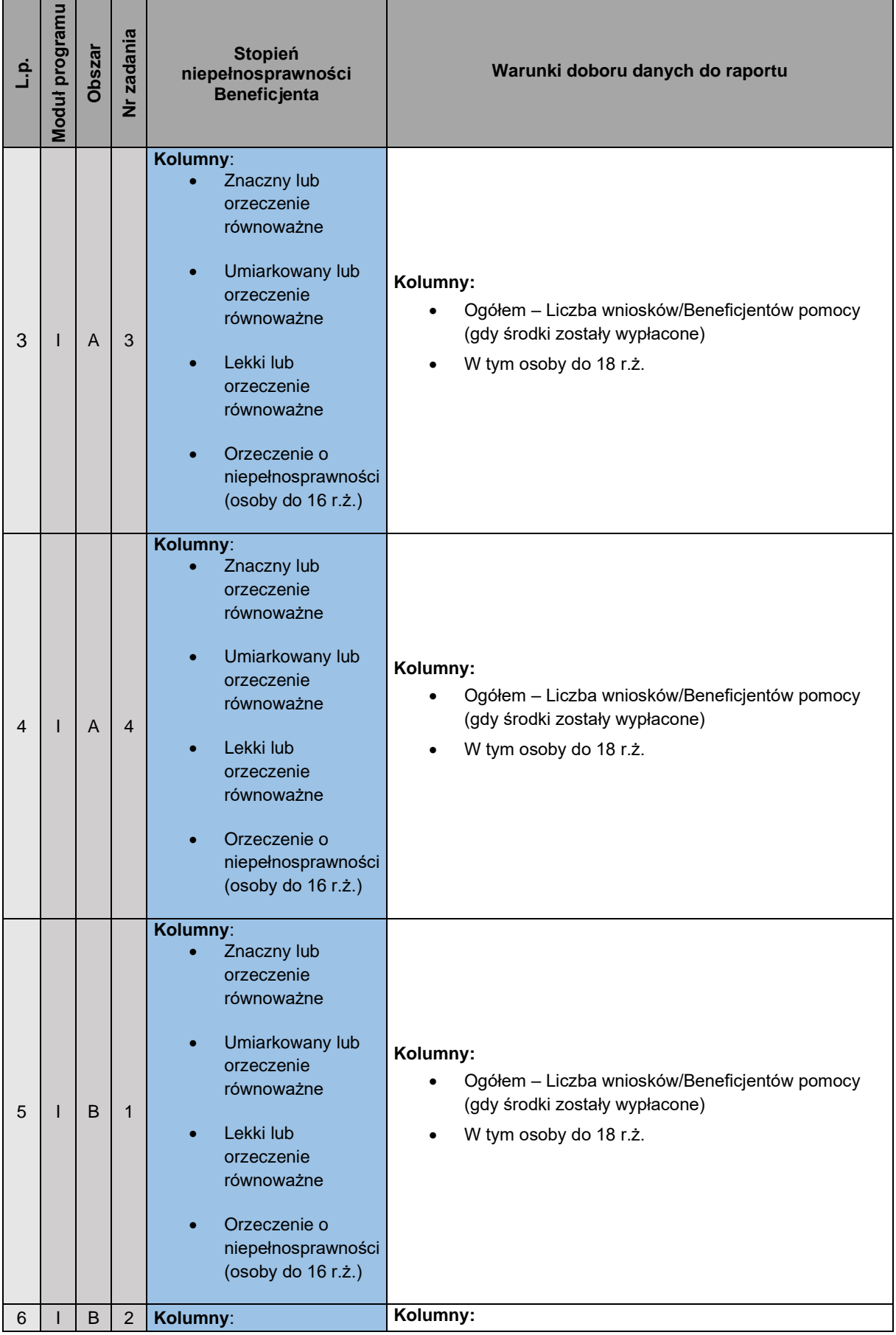

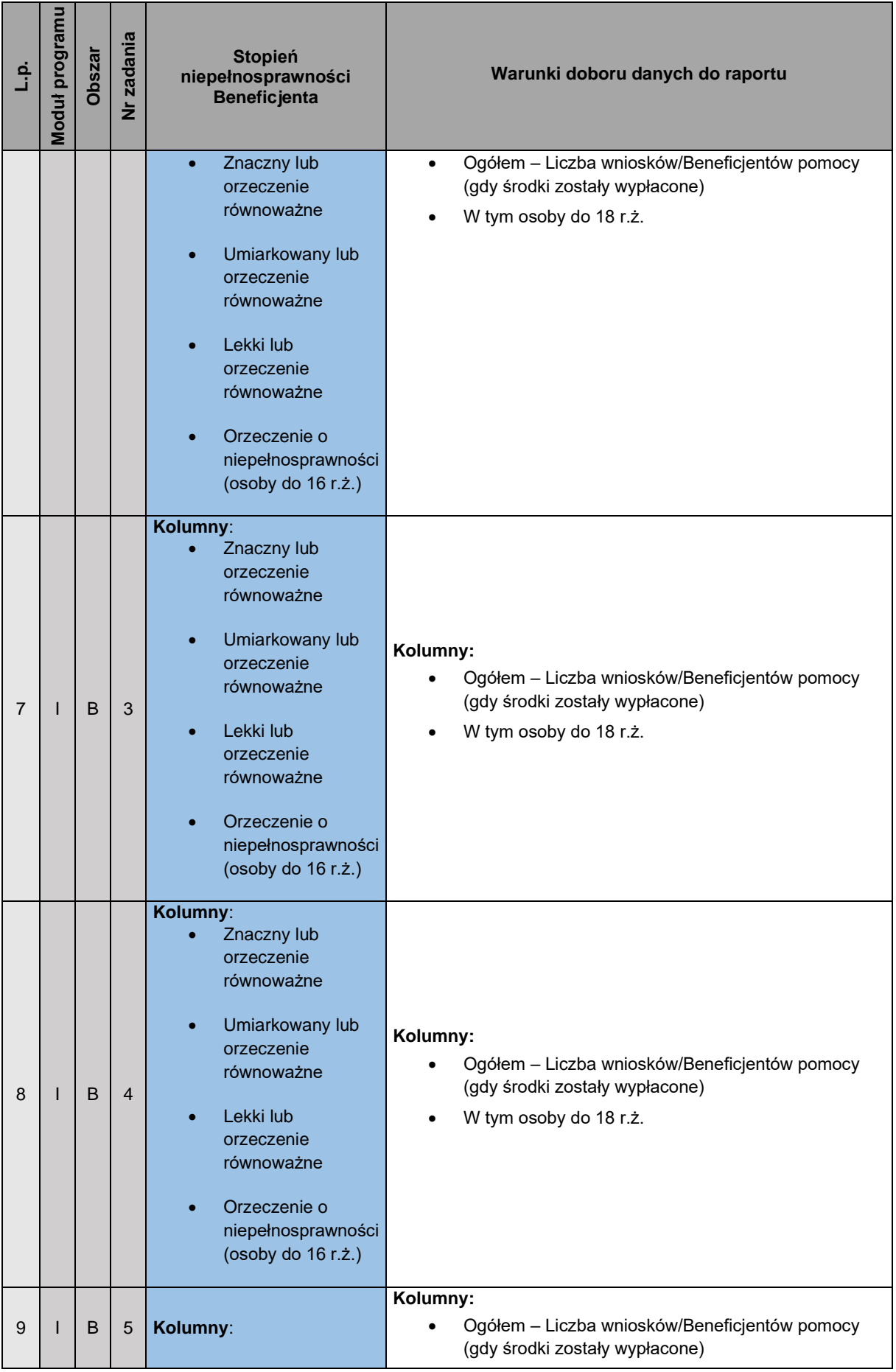

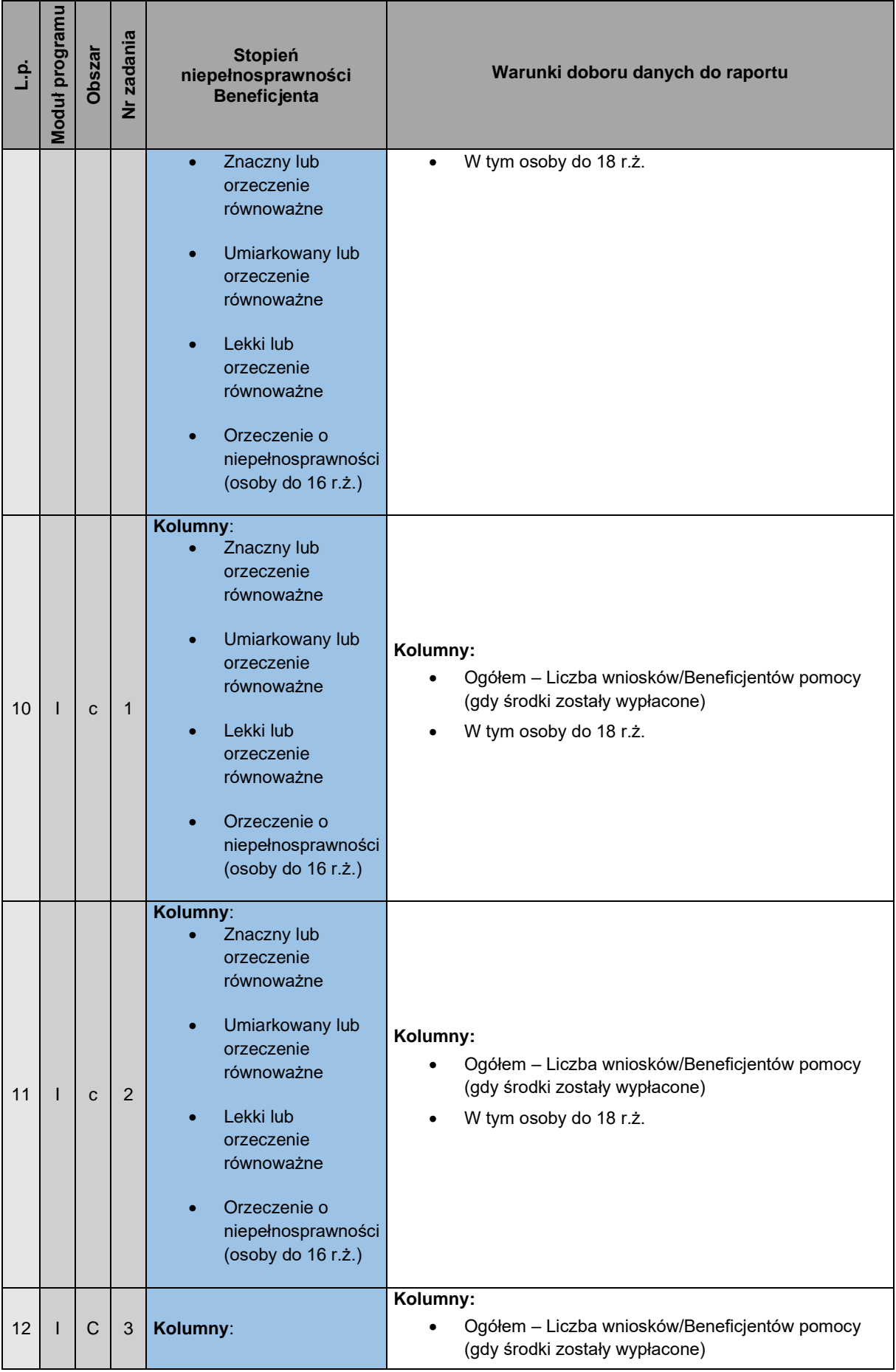

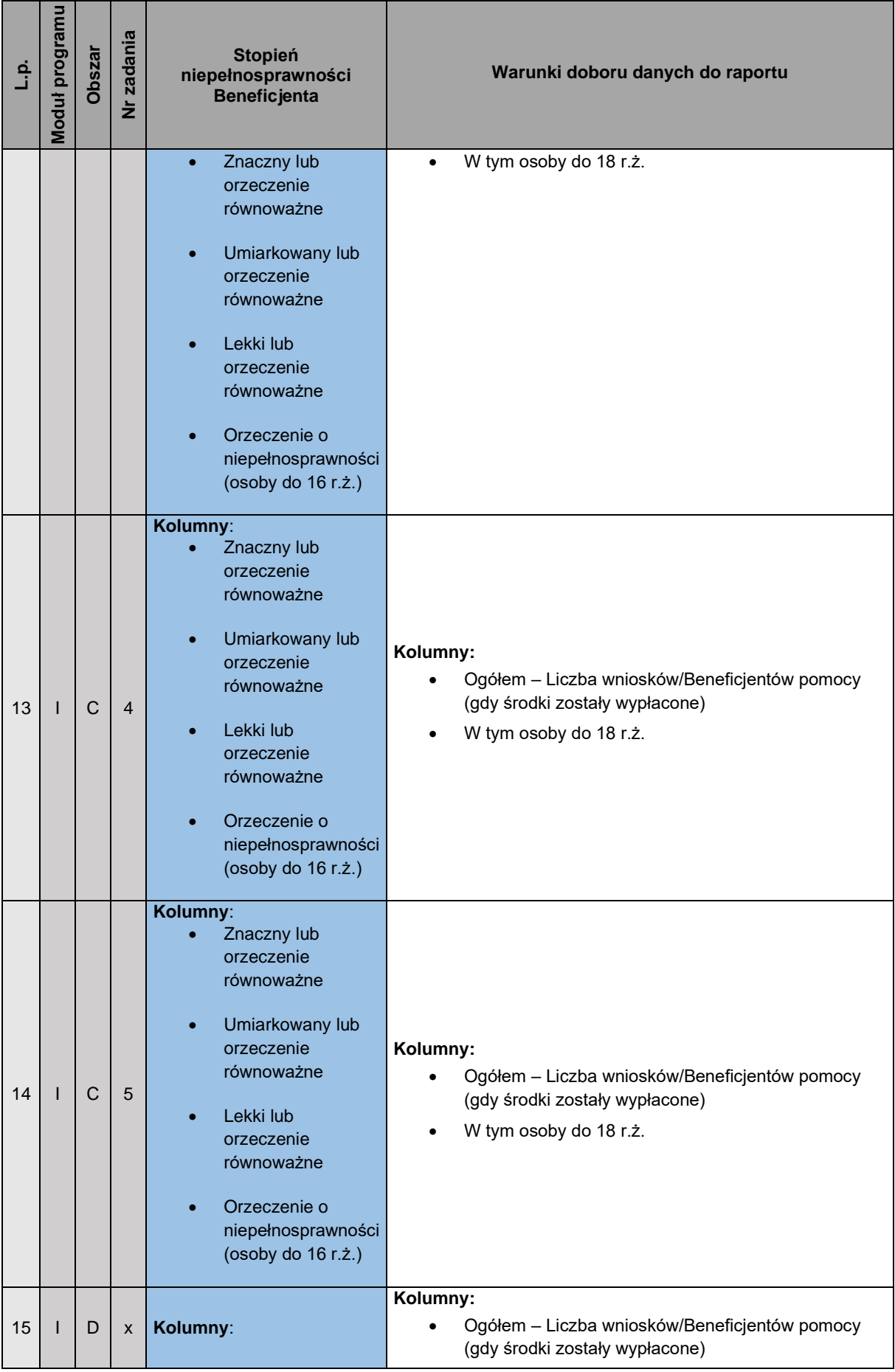

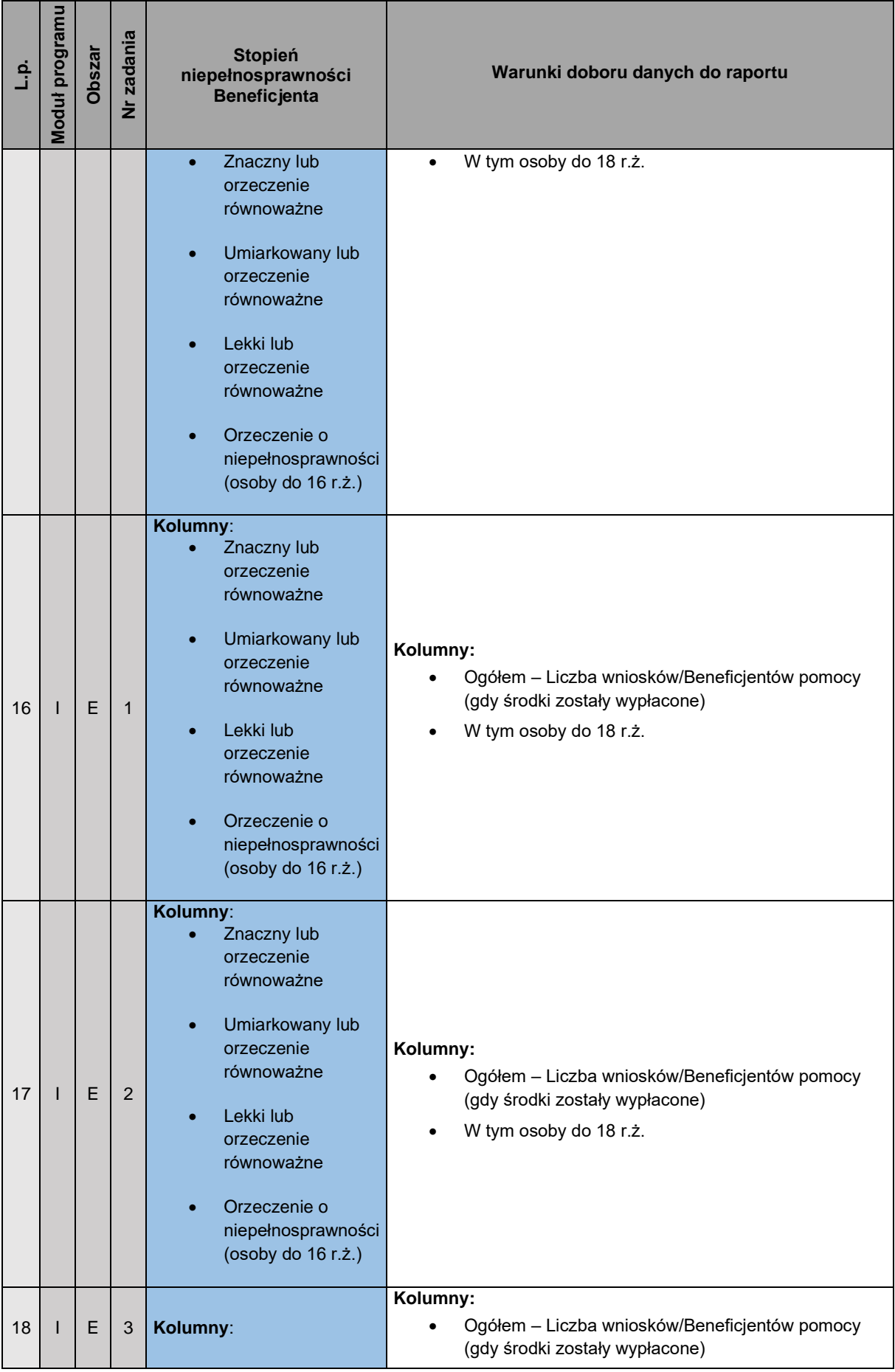

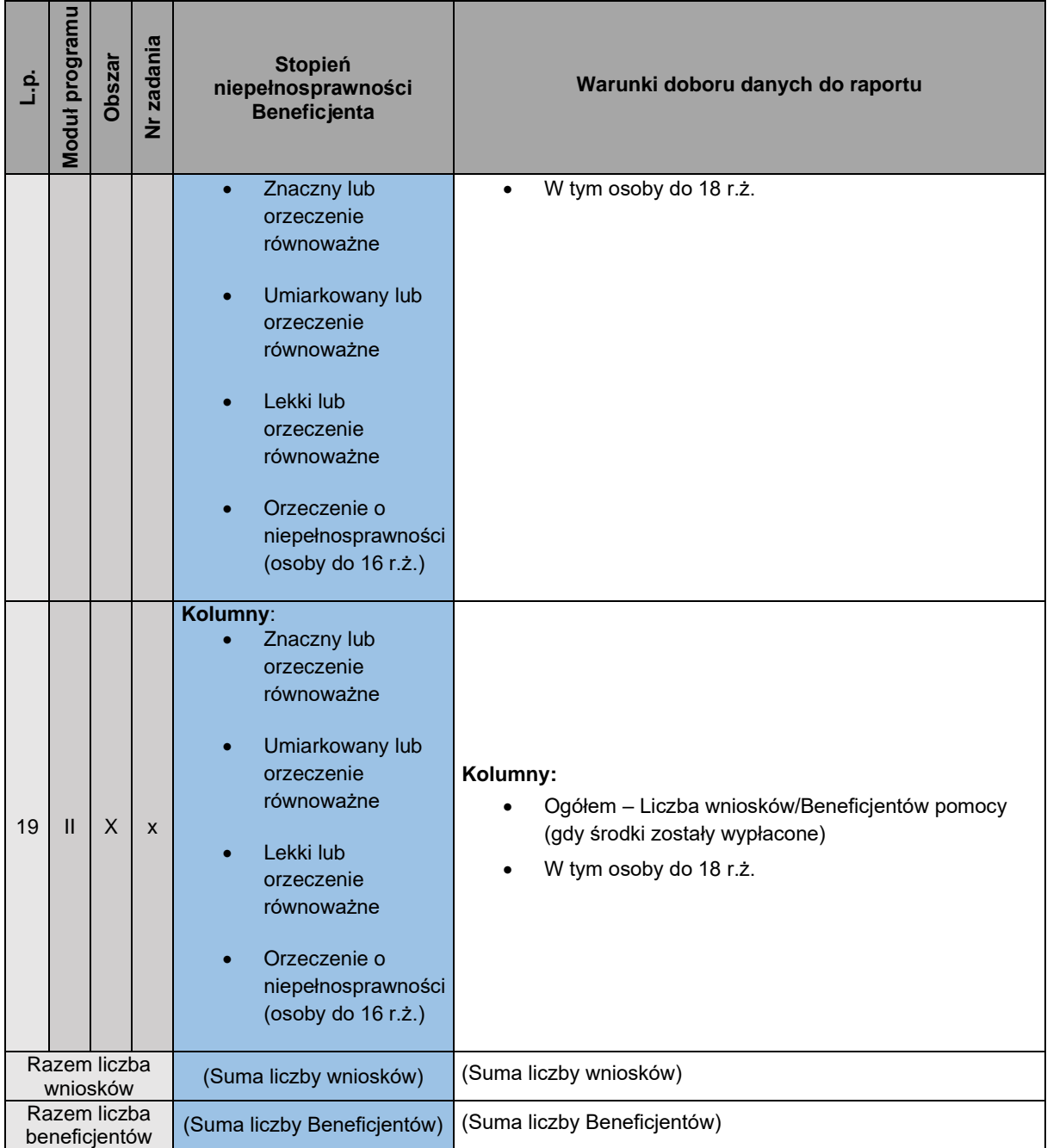

**Tabela 2** – **Wysokość dofinansowania udzielonego Beneficjentom programu (kwoty wypłacone ogółem)** – łączna kwota wypłaconych środków w ramach wniosków spełniających zdefiniowane kryteria o statusie sprawy "Dofinansowanie wypłacone" oraz potwierdzonych płatności z wniosków o innym statusie sprawy niż "Dofinansowanie wypłacone".

**UWAGA2: Stopień niepełnosprawności Beneficjenta** – kolumny od 6 do 11 uwzględniające również podział wiekowy dla stopnia znacznego i umiarkowanego lub orzeczeń równoważnych ogółem i w tym osób do 18 r.ż.

**Kolumny 5 – 11** opisują wysokość dofinansowania udzielonego Beneficjentom w podziale na stopień niepełnosprawności.

**UWAGA3:** Poniższa tabela zawiera opis warunków czyli wymaganych we wnioskach danych, które są weryfikowane podczas generowania raportu.

Np. Brak we wniosku o dofinansowanie zaznaczenia wymaganego rodzaju niepełnosprawności spowoduje, że beneficjent nie zostanie policzony w raporcie.

Wiersze w tabeli zaznaczone kolorem oznaczają pozycje zliczane podczas sumowania poszczególnych kolumn.

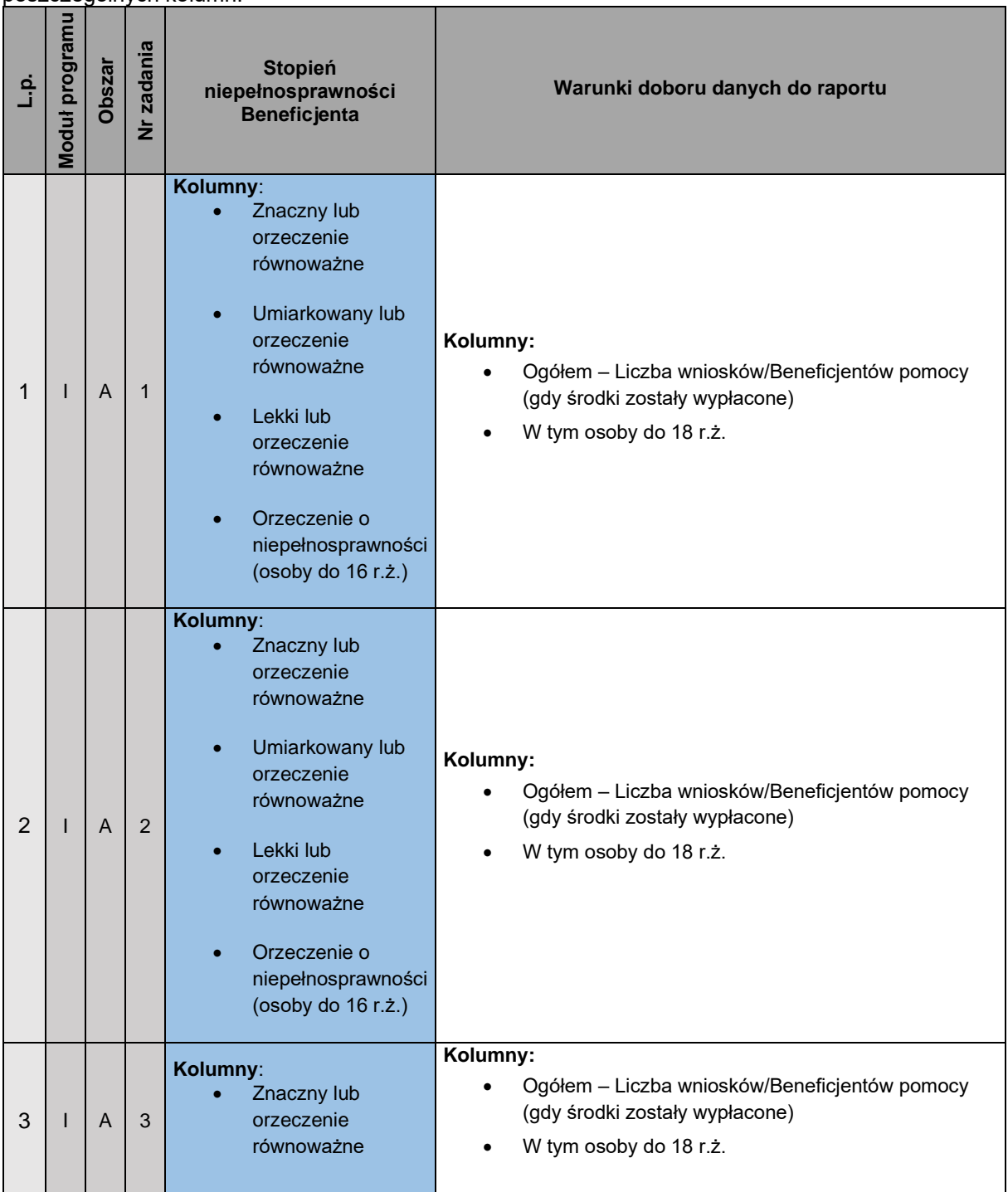

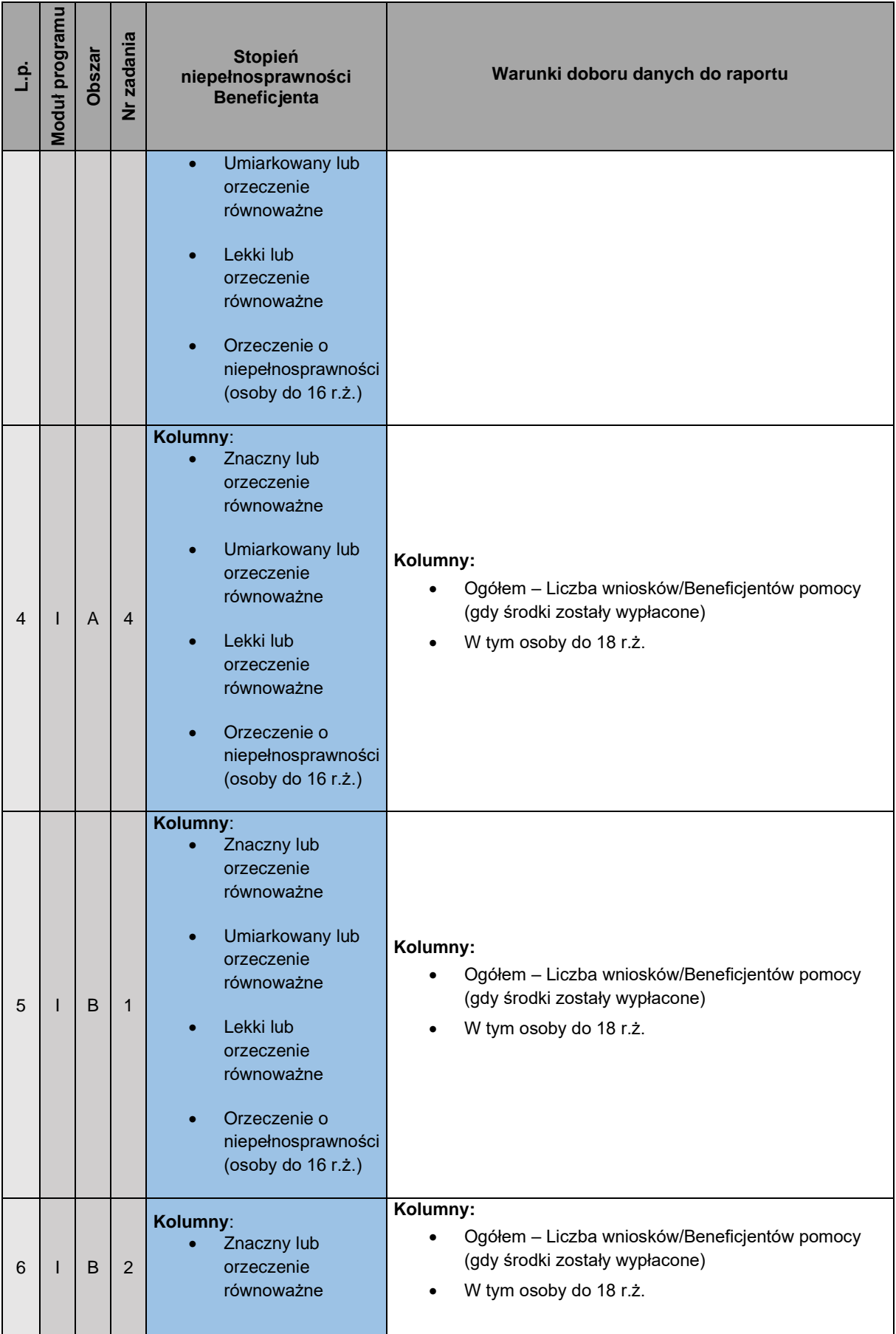

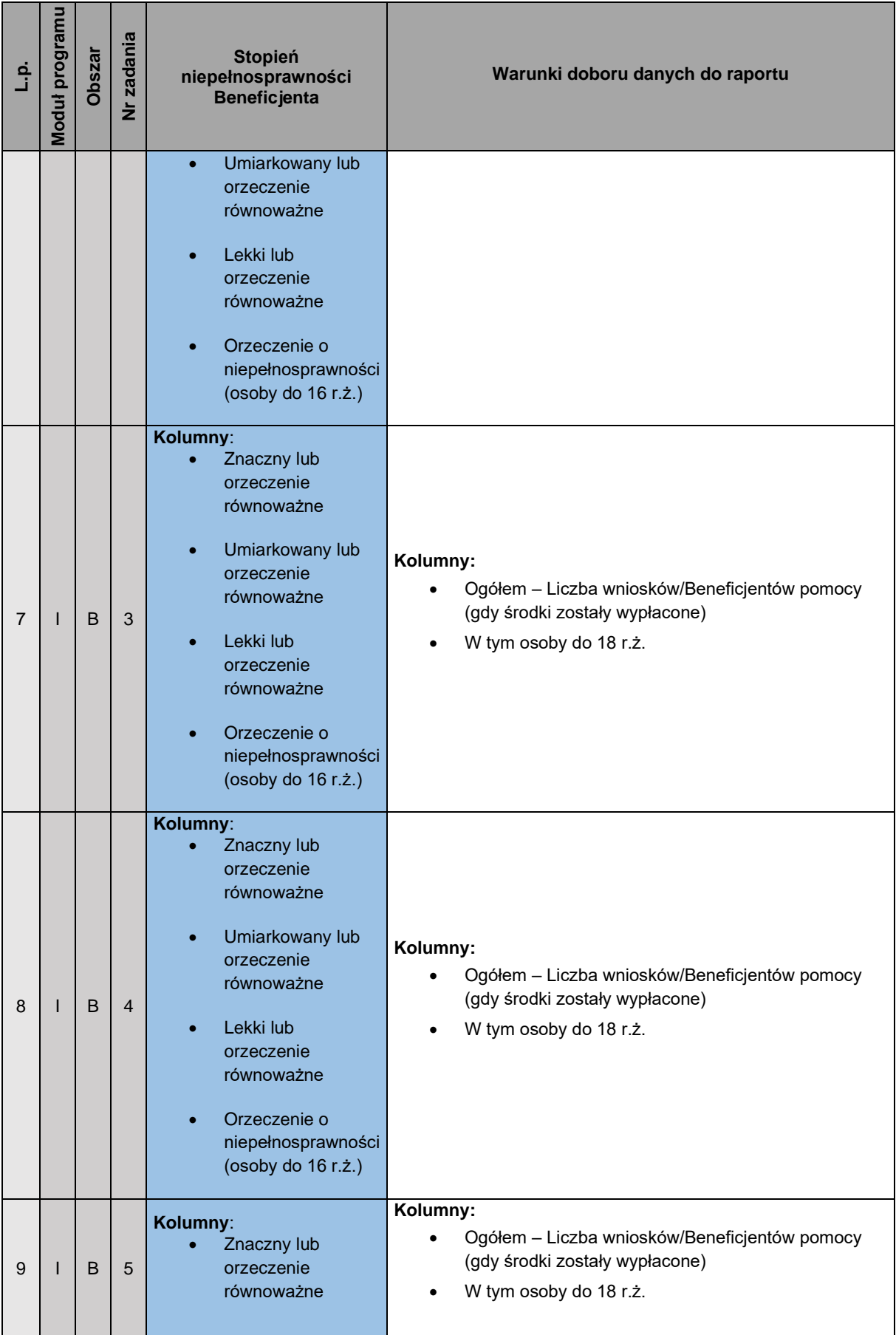

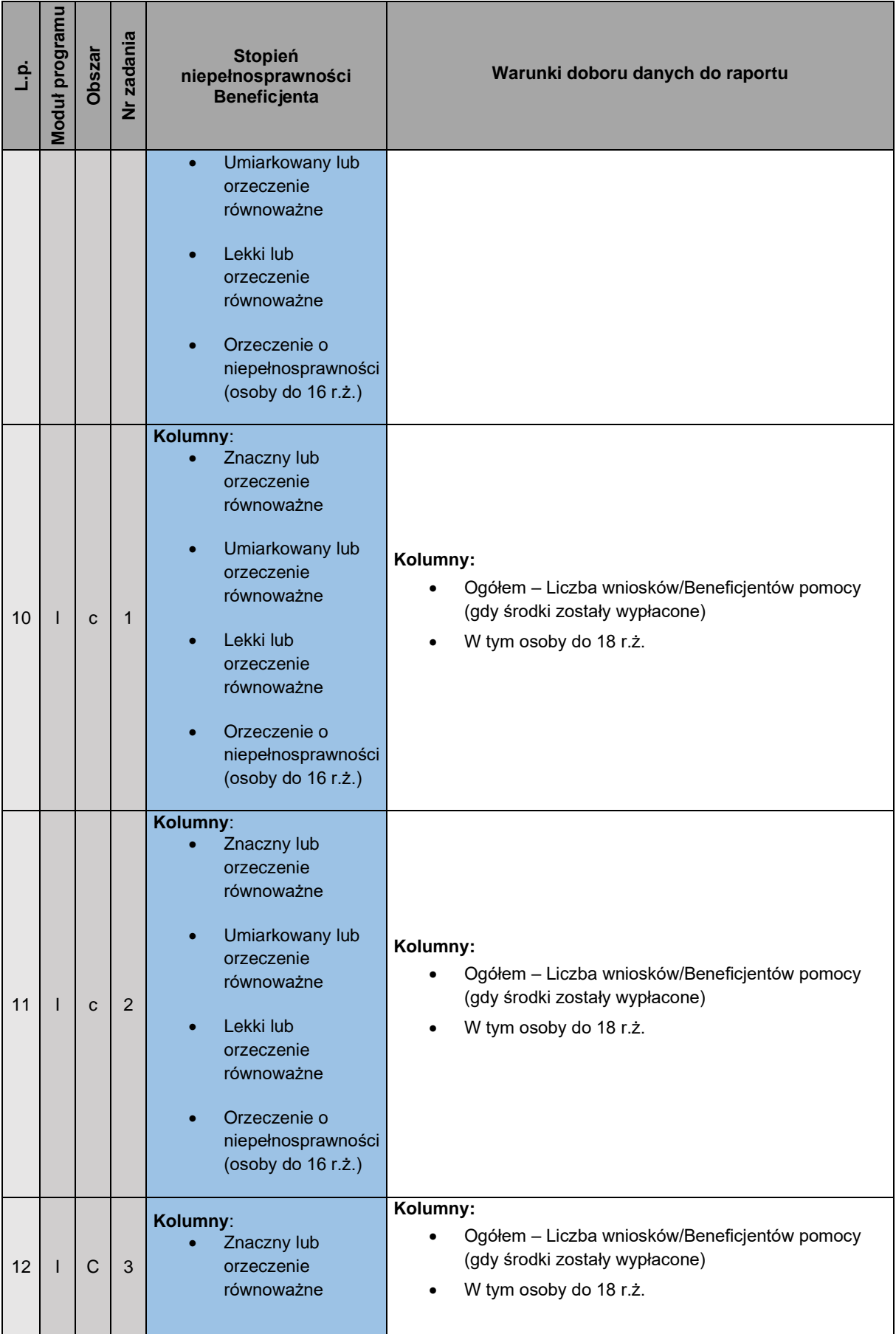

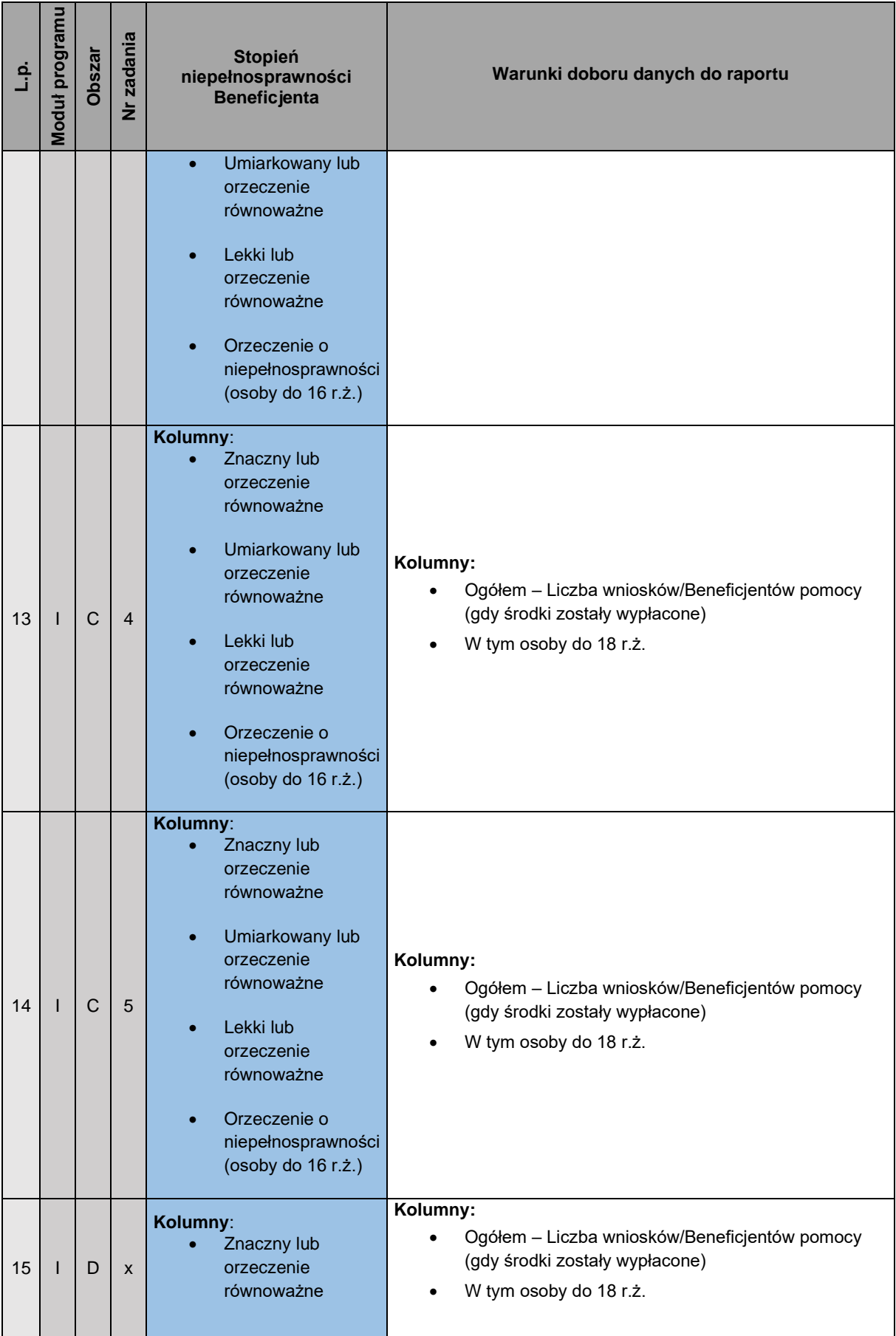

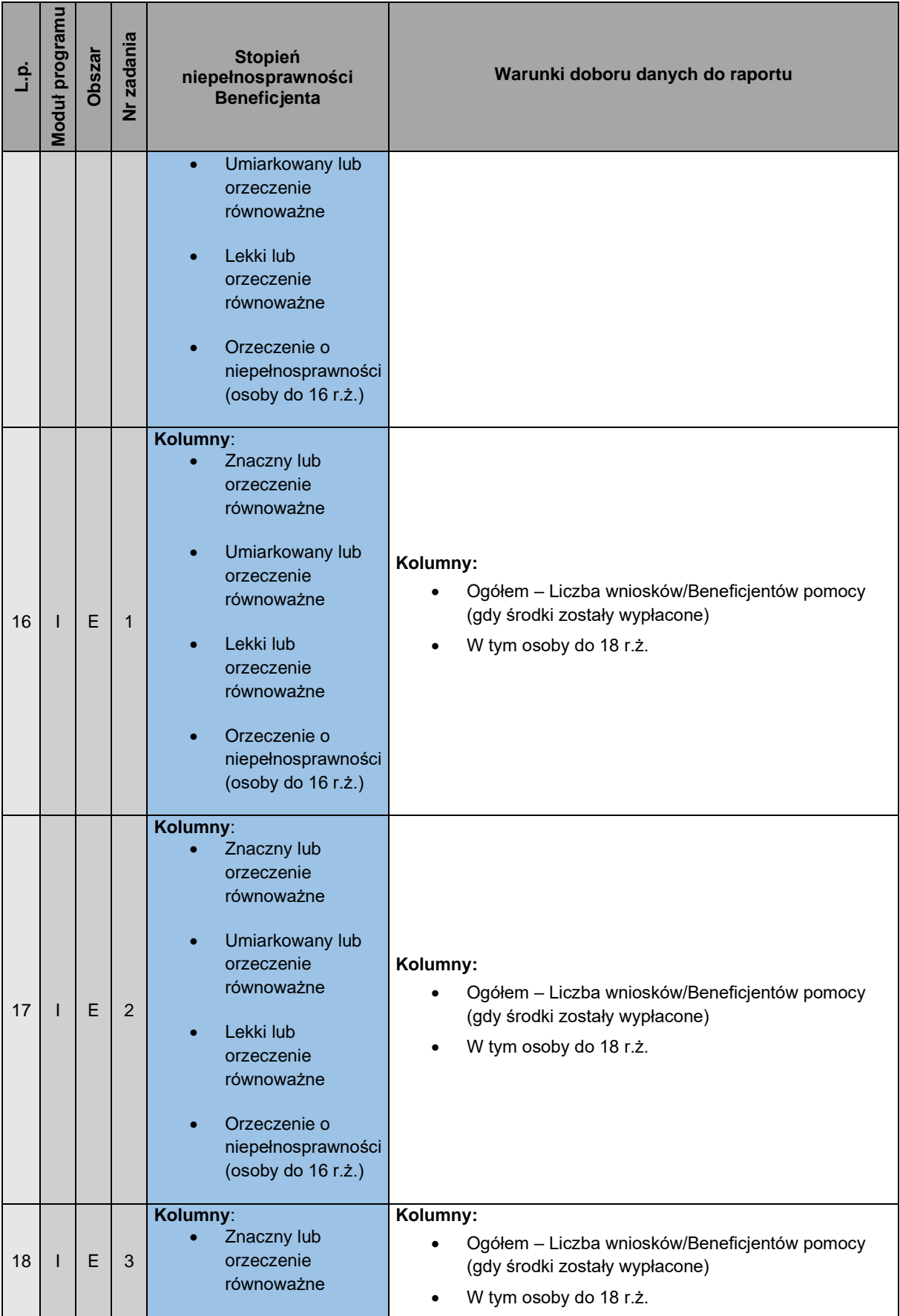

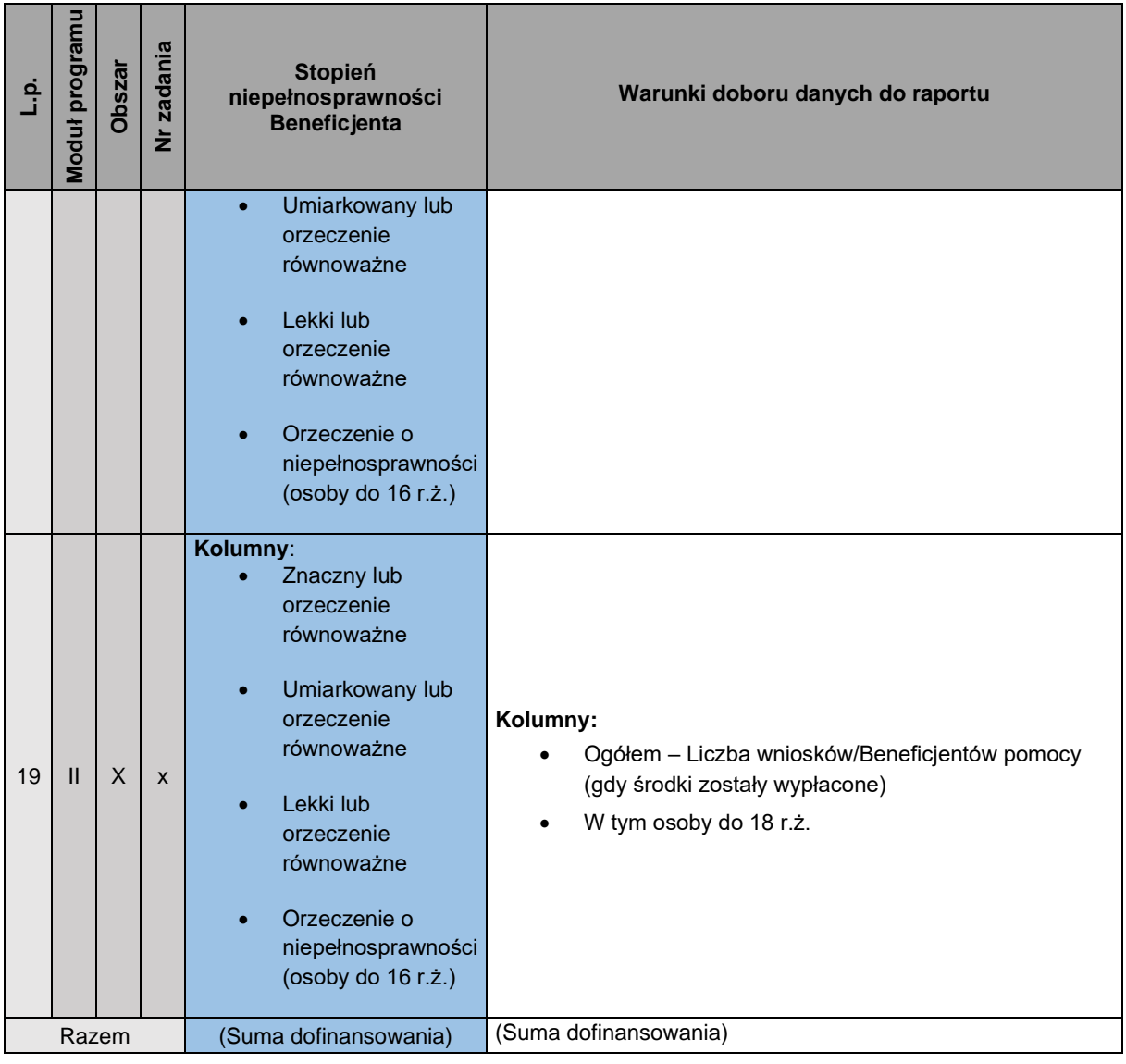

#### <span id="page-24-0"></span>**3.4 Raport 43 – Realizacja wybranych zadań dotyczących rehabilitacji społecznej osób niepełnosprawnych, z uwzględnieniem ich stopnia niepełnosprawności oraz schorzenia lub dysfunkcji cz.1**

**Moduł Realizatora:** Realizacja wybranych zadań dotyczących rehabilitacji społecznej osób niepełnosprawnych, z uwzględnieniem ich stopnia niepełnosprawności oraz schorzenia lub dysfunkcji cz. 1

**Moduł PFRON:** Realizacja wybranych zadań dotyczących rehabilitacji społecznej osób niepełnosprawnych, z uwzględnieniem ich stopnia niepełnosprawności oraz schorzenia lub dysfunkcji cz. 1

**Użytkownik mogący wygenerować raport:** Moduł Realizatora: Realizator podstawowy, Realizator rozszerzony i Administrator Realizatora; Moduł PFRON: Administrator Systemu, PFRON Podstawowy, PFRON Rozszerzony.

**Jednostka dla której generowany jest raport:** Moduł Realizatora: jednostki SJO i JST, zawiera informacje o wszystkich wnioskach z danego powiatu. Moduł PFRON: Raport generowany jest dla całego kraju lub wybranego obszaru (Województwa lub powiatu) – raport generuje osobne zestawienia dla każdego powiatu.

**Uwaga:** Na raporcie nie będą uwzględniane wnioski wycofane i odrzucone oraz wnioski, których weryfikacja i ocena nie zostały jeszcze zakończone oraz takie, w przypadku których dofinansowanie zostało przyznane, płatność jest zaplanowana, ale nie została jeszcze zrealizowana. Jeżeli kwota zwrotu jest równa lub większa od kwoty płatności, to osoba, której dotyczy wniosek nie będzie wykazywana w raporcie w kolumnie "Liczba osób".

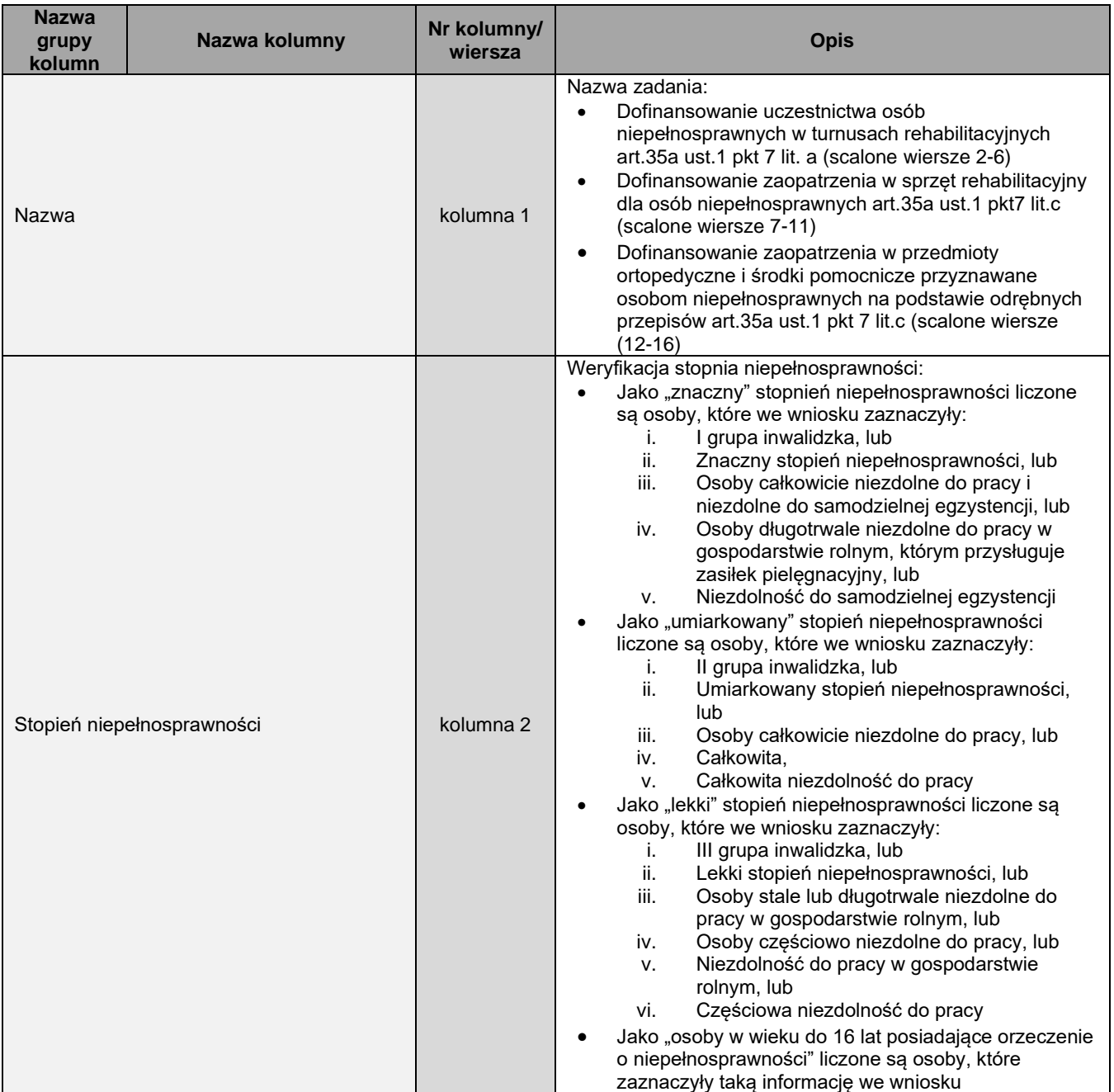

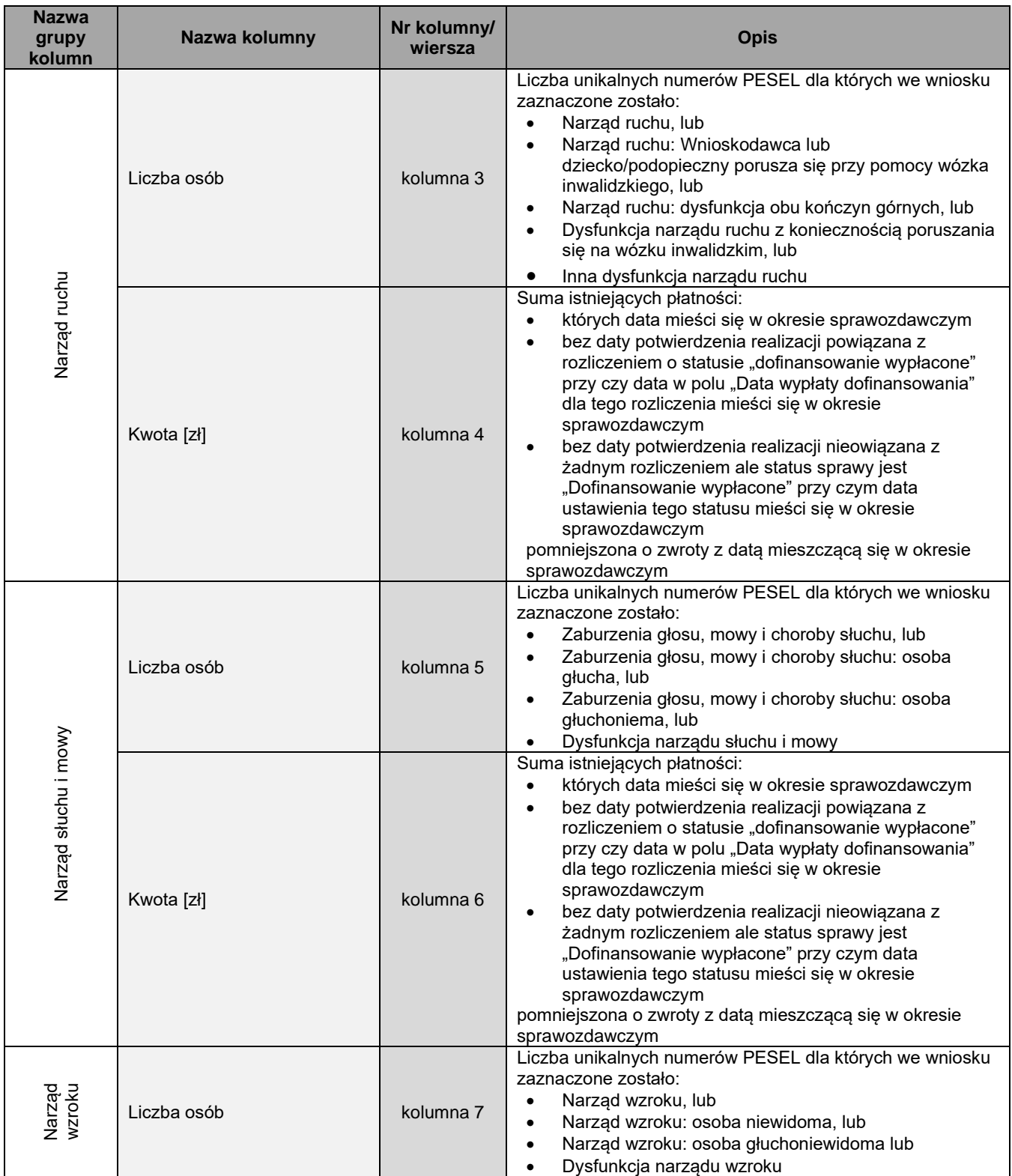

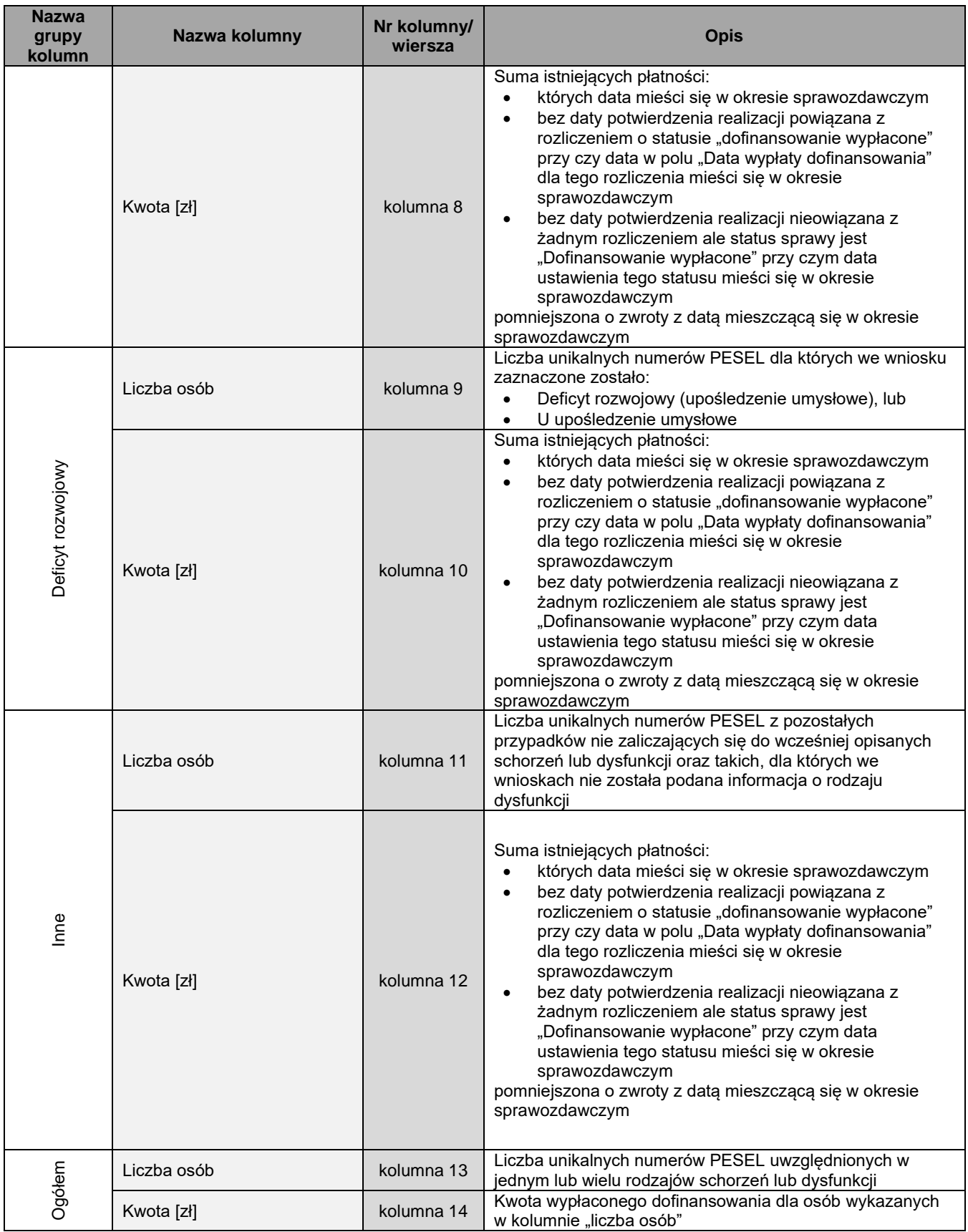

#### <span id="page-28-0"></span>**3.5 Raport 44 - Wybrane zadania dotyczące rehabilitacji społecznej wg układu sprawozdania RF - część 1**

**Moduł Realizatora:** Raport 44: Wybrane zadania dotyczące rehabilitacji społecznej wg układu sprawozdania RF – część 1

**Moduł PFRON:** Raport 44: Wybrane zadania dotyczące rehabilitacji społecznej wg układu sprawozdania RF – część 1

**Użytkownik mogący wygenerować raport:** Moduł Realizatora: Realizator podstawowy, Realizator rozszerzony i Administrator Realizatora; Moduł PFRON: Administrator Systemu, PFRON Podstawowy, PFRON Rozszerzony

**Jednostka dla której generowany jest raport:** Moduł Realizatora: jednostki SJO i JST, zawiera informacje o wszystkich wnioskach z danego powiatu. Moduł PFRON: Raport generowany jest dla całego kraju lub wybranego obszaru (Województwa lub powiatu) – raport generuje osobne zestawienia dla każdego powiatu.

Raport dotyczy wypłaconego dofinansowania dotyczącego wniosków. Podczas generowania raportu możliwe jest wybranie rodzaju wniosków, dla których ma on zawierać dane. Rodzaj zadania – możliwość wybrania wszystkich rodzajów zadania albo wielu spośród:

- a. Przedmioty ortopedyczne i środki pomocnicze
- b. Sprzęt rehabilitacyjny (dla osoby)
- c. Turnusy rehabilitacyjne
- d. Likwidacja barier architektonicznych
- e. Likwidacja barier technicznych
- f. Likwidacja barier w komunikowaniu się
- g. Usługa tłumacza języka migowego/tłumacza przewodnika
- h. Sport, kultura, rekreacja i turystyka
- i. Sprzęt rehabilitacyjny dla instytucji
- j. Działalność gospodarcza
- k. Staż dla osób poszukujących pracy
- l. Wyposażenie stanowiska pracy
- m. Szkolenia dla osób poszukujących pracy

**Uwaga:** Raport uwzględnia wszystkie wnioski, również Wycofane o ile zostały wycofane po wykonaniu oceny formalnej, merytorycznej lub skierowaniu do poprawy. Natomiast wnioski wycofane przed wykonaniem oceny formalnej nie powinny być liczone w raporcie.

**Uwaga:** Jeżeli w okresie sprawozdawczym została zarejestrowana i zatwierdzona informacja o zwrocie, to pomniejsza ona kwotę wykazywaną w raporcie. Jeżeli kwota zwrotu jest równa lub większa od kwoty płatności, to osoba, której dotyczy wniosek nie będzie wykazywana w raporcie w kolumnie "Liczba osób".

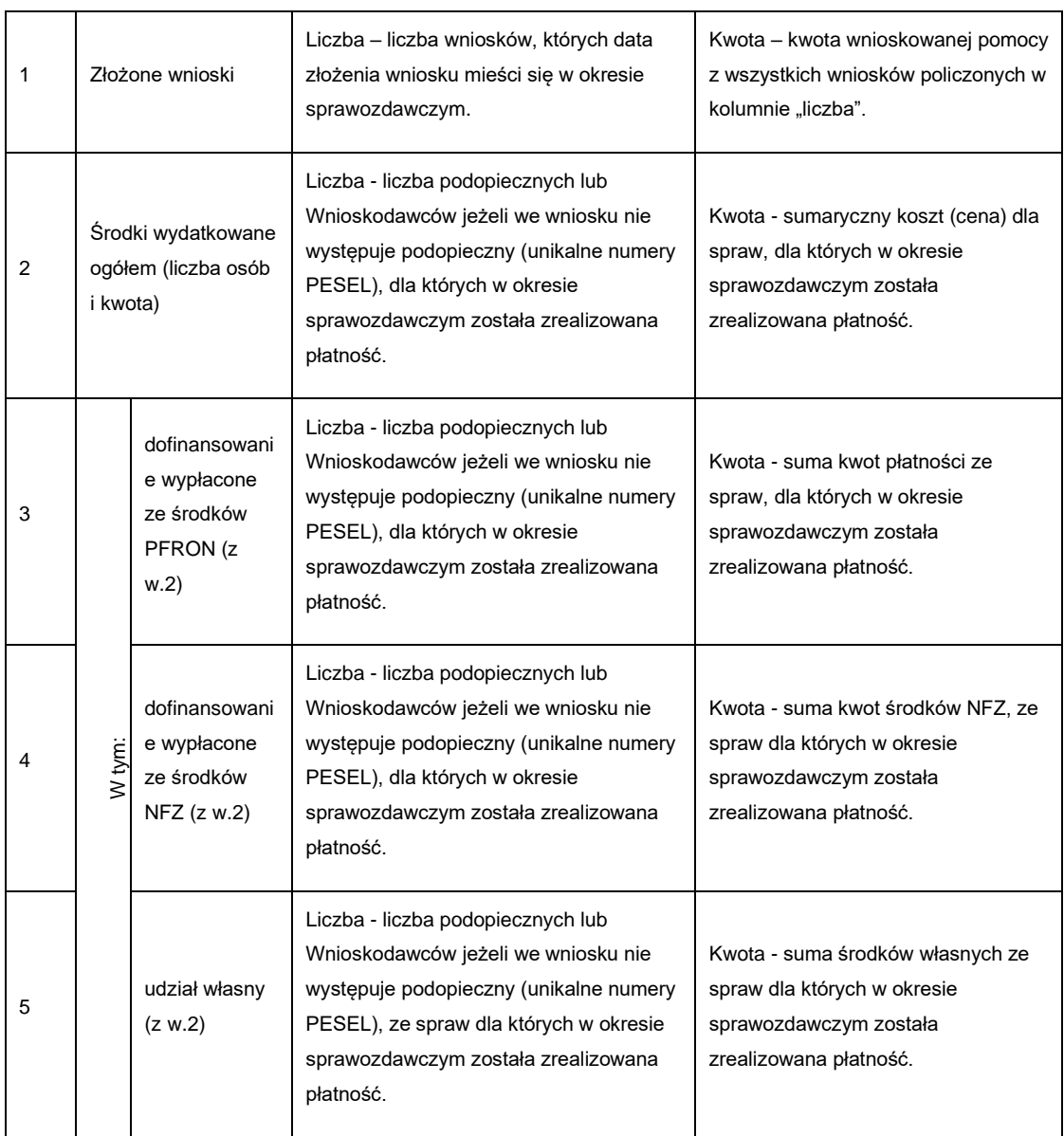

#### <span id="page-29-0"></span>**3.5.1 Przedmioty ortopedyczne i środki pomocnicze**

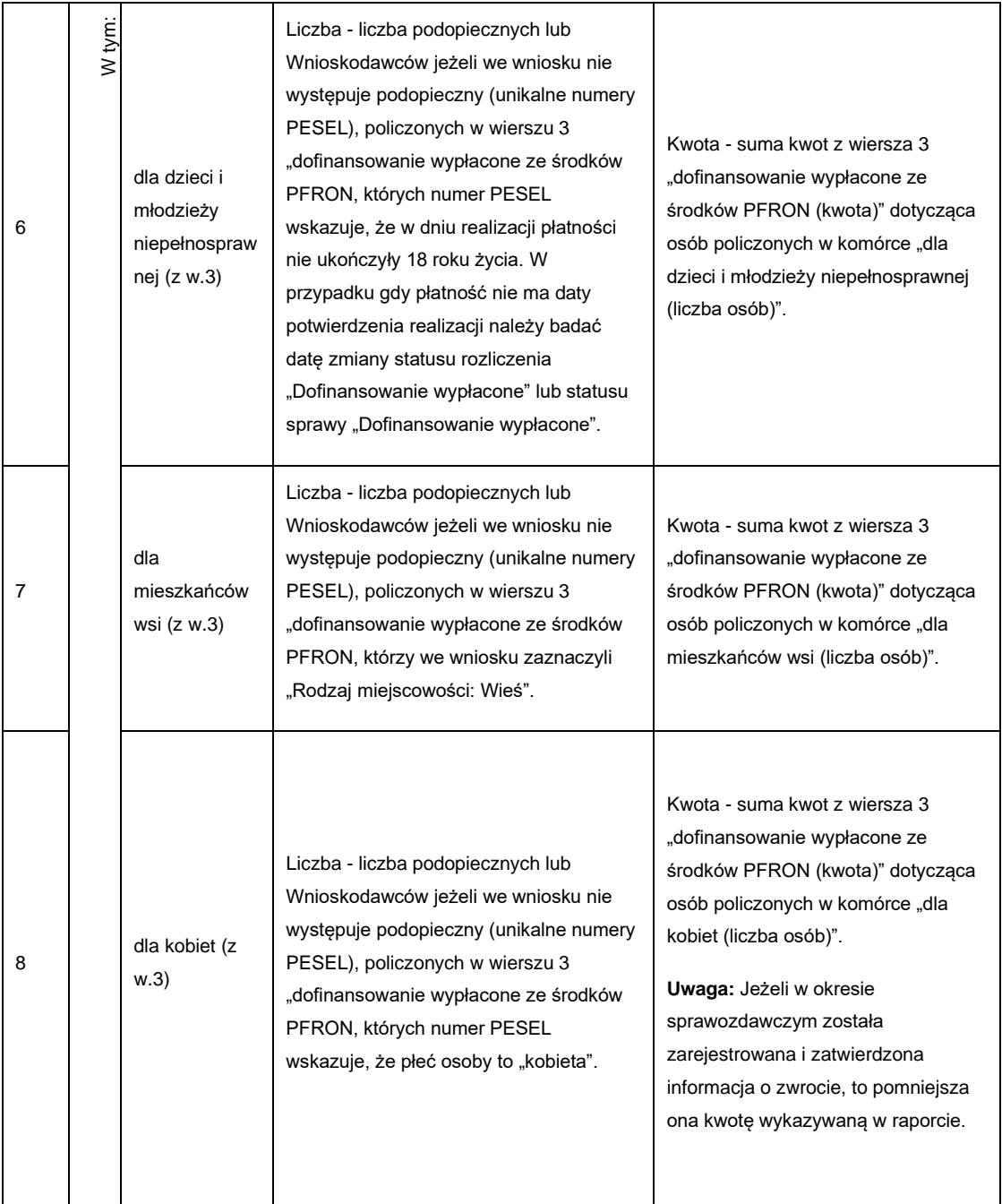

### <span id="page-30-0"></span>**3.5.2 Sport, kultura, rekreacja i turystyka**

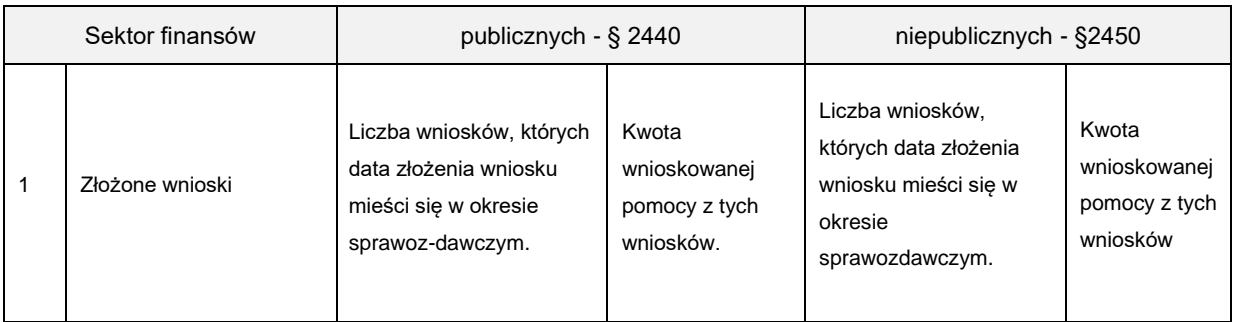

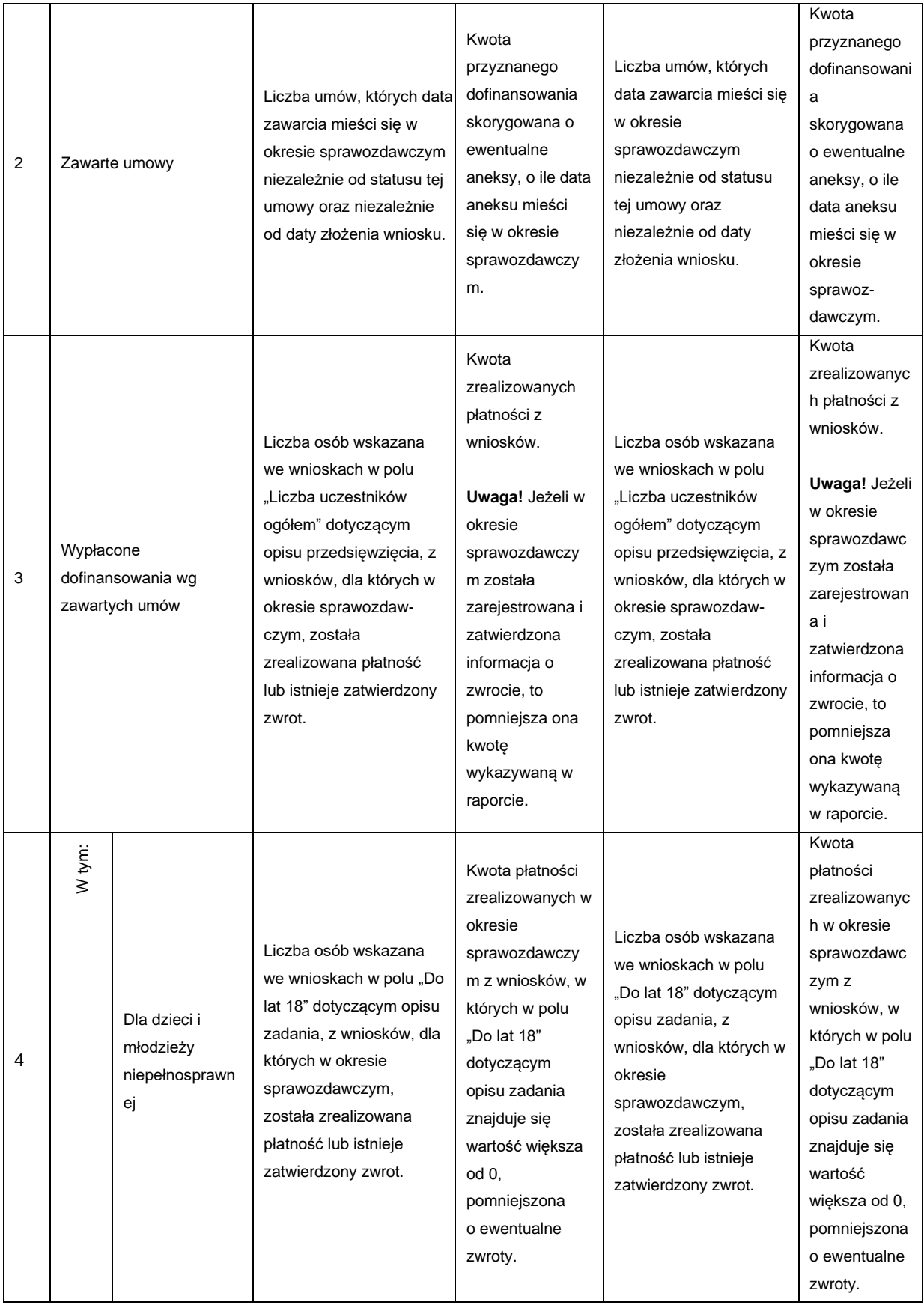

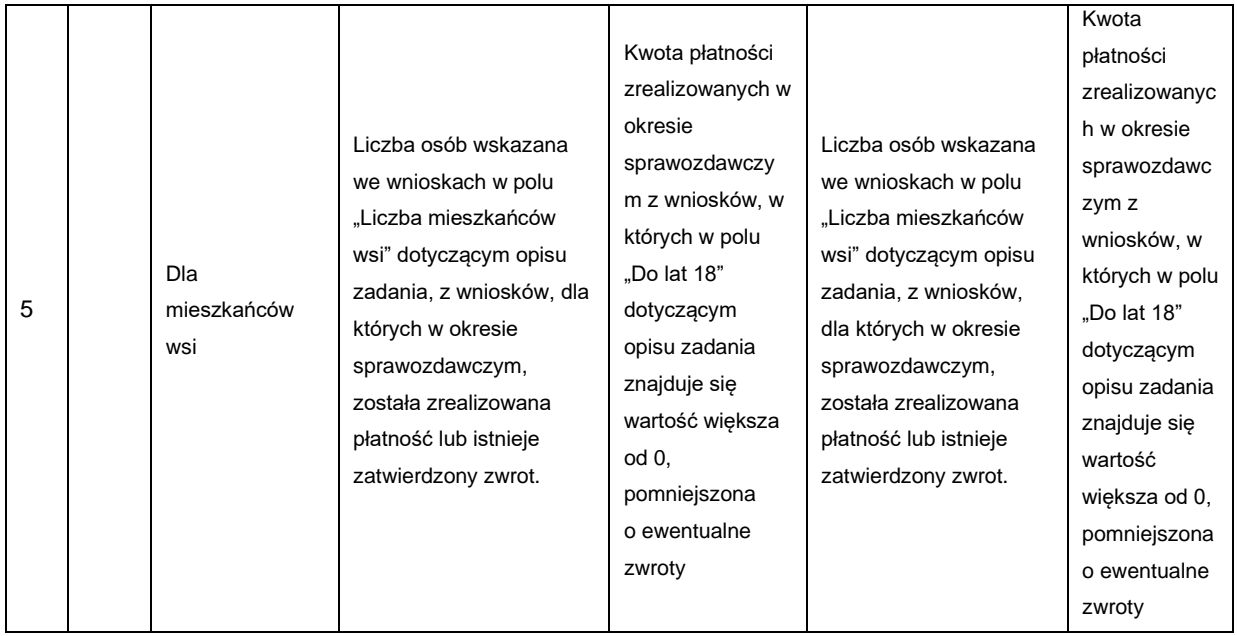

### <span id="page-32-0"></span>**3.5.3Sprzęt rehabilitacyjny dla instytucji**

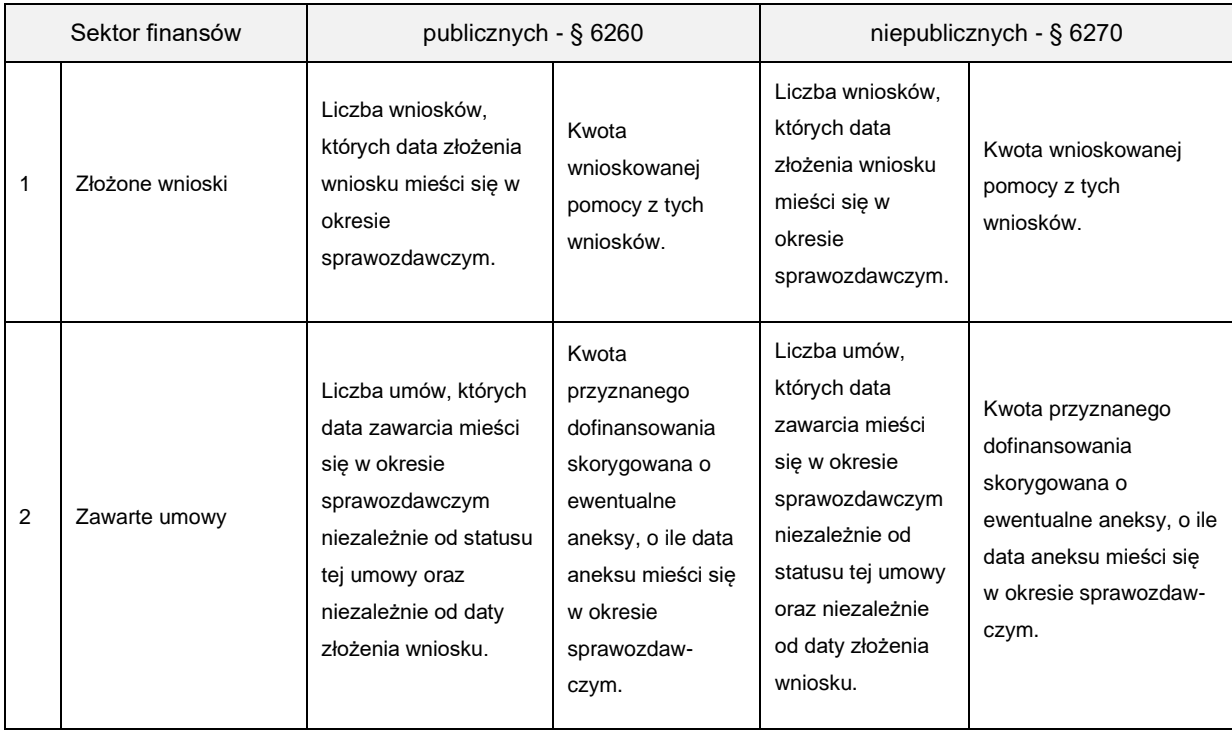

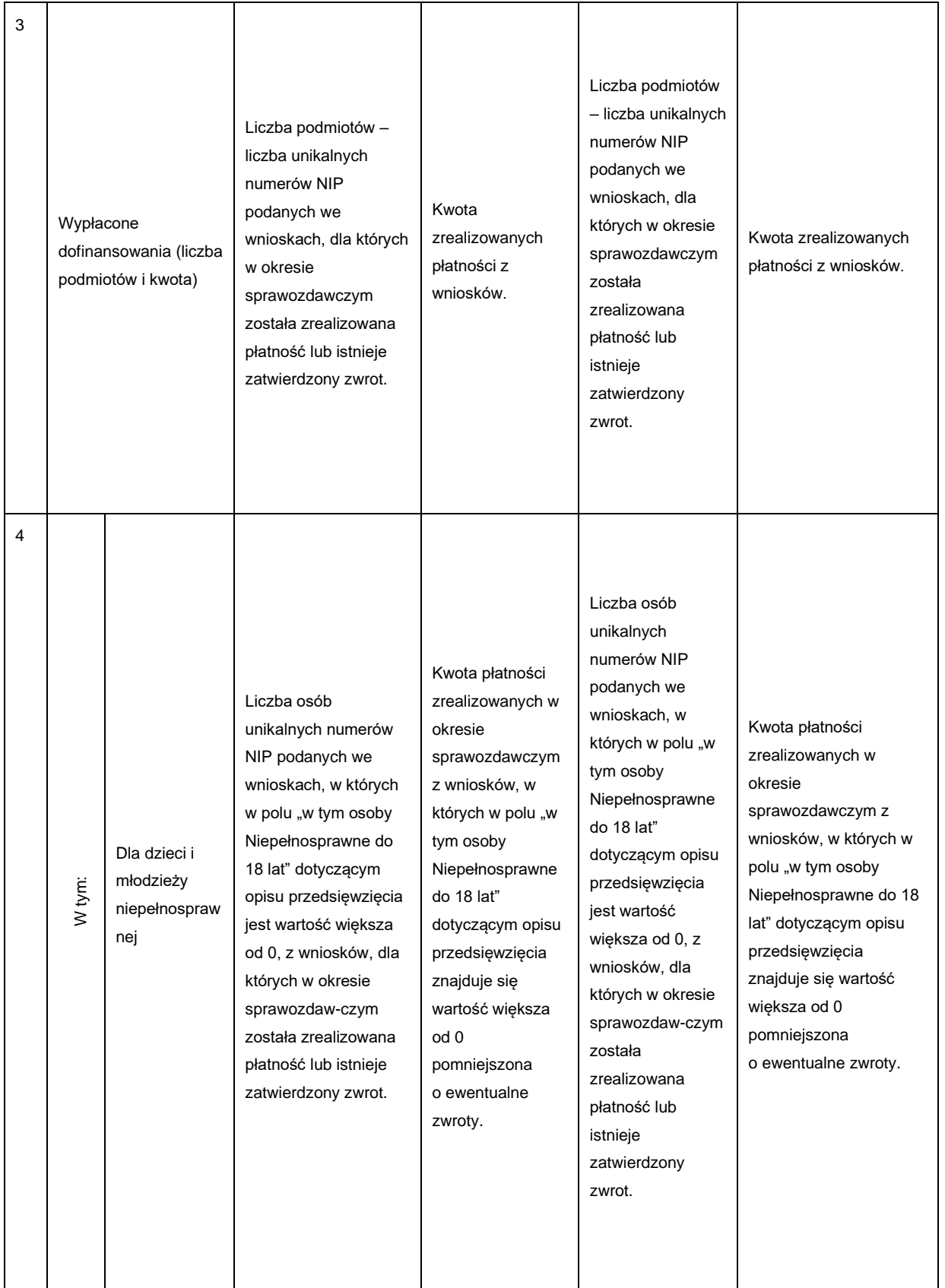

### <span id="page-34-0"></span>**3.5.4 Działalność gospodarcza**

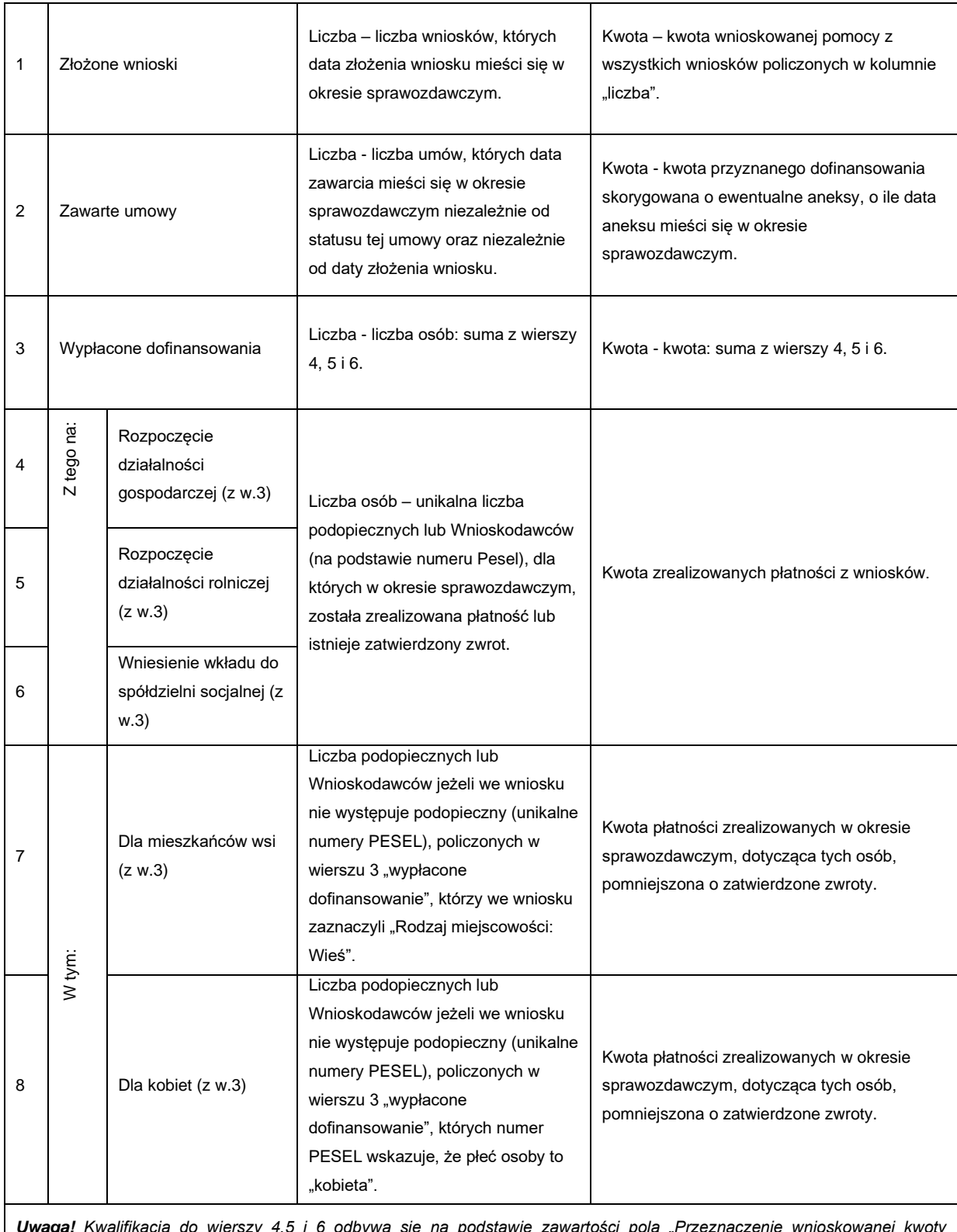

*Uwaga! Kwalifikacja do wierszy 4,5 i 6 odbywa się na podstawie zawartości pola "Przeznaczenie wnioskowanej kwoty dofinansowania" we wniosku.*

### <span id="page-35-0"></span>**3.5.5 Staż dla poszukujących pracy**

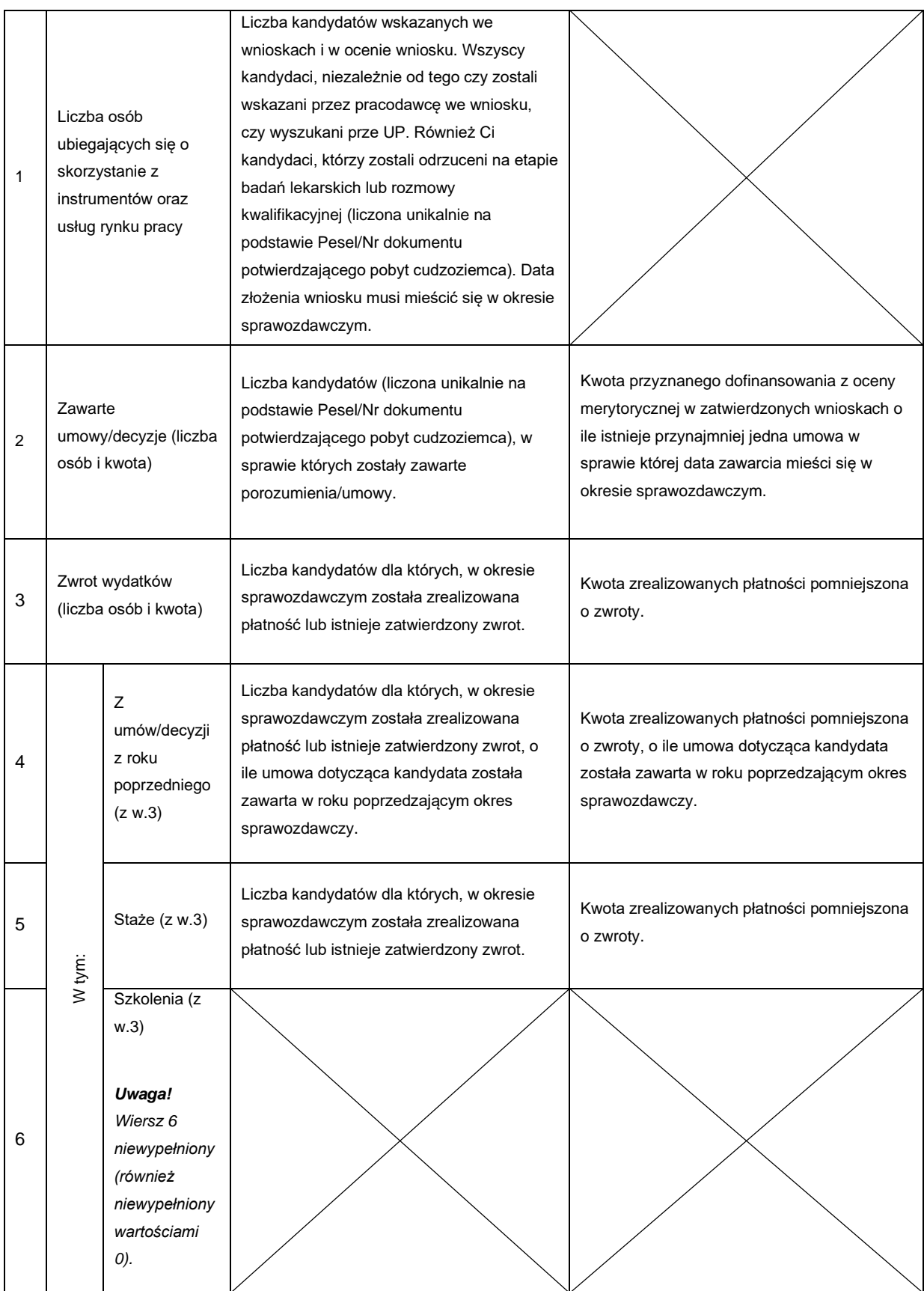

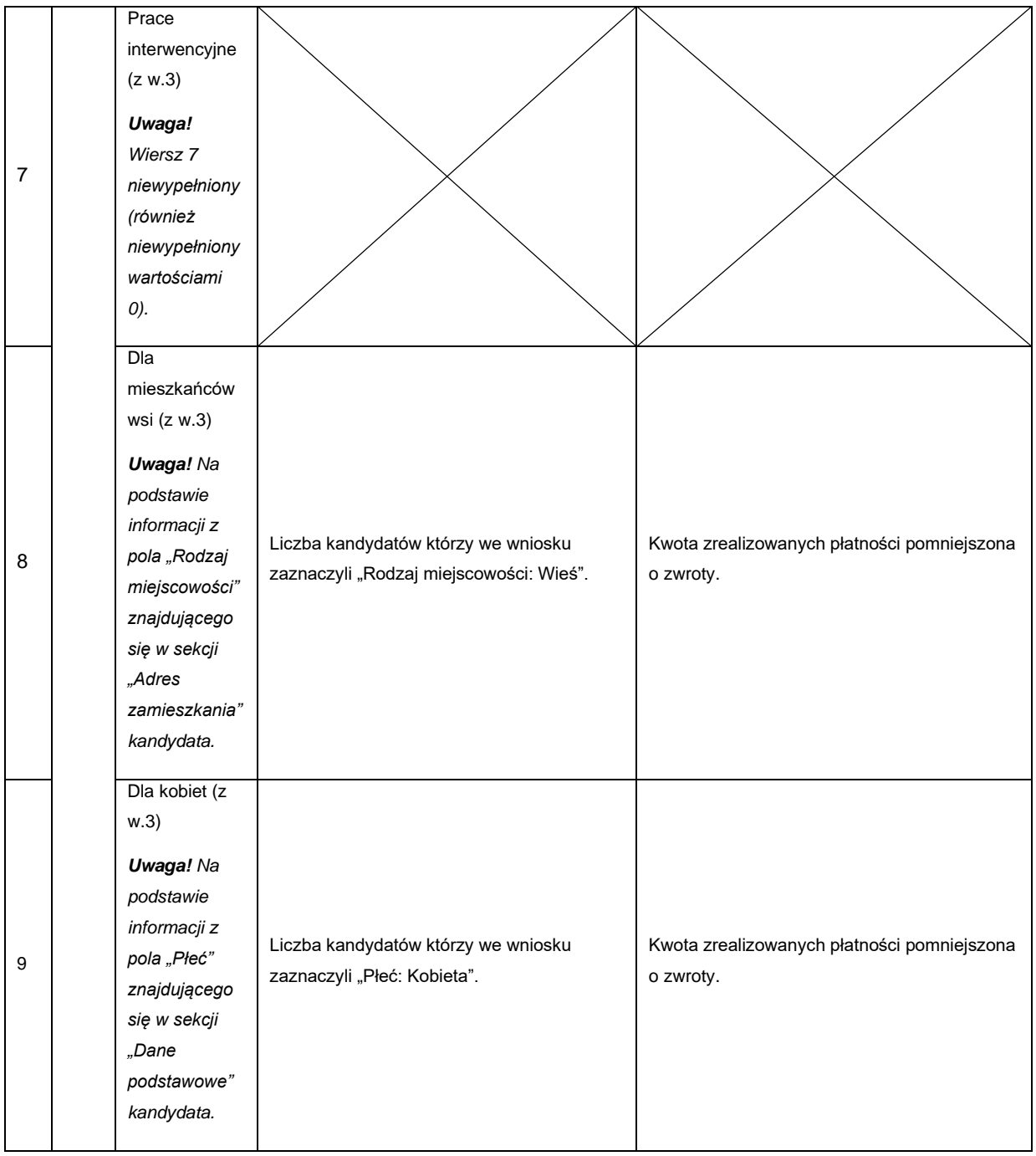

### <span id="page-36-0"></span>**3.5.6Sprzęt rehabilitacyjny dla osoby**

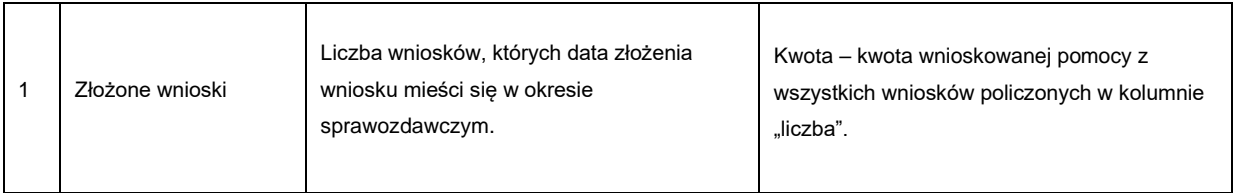

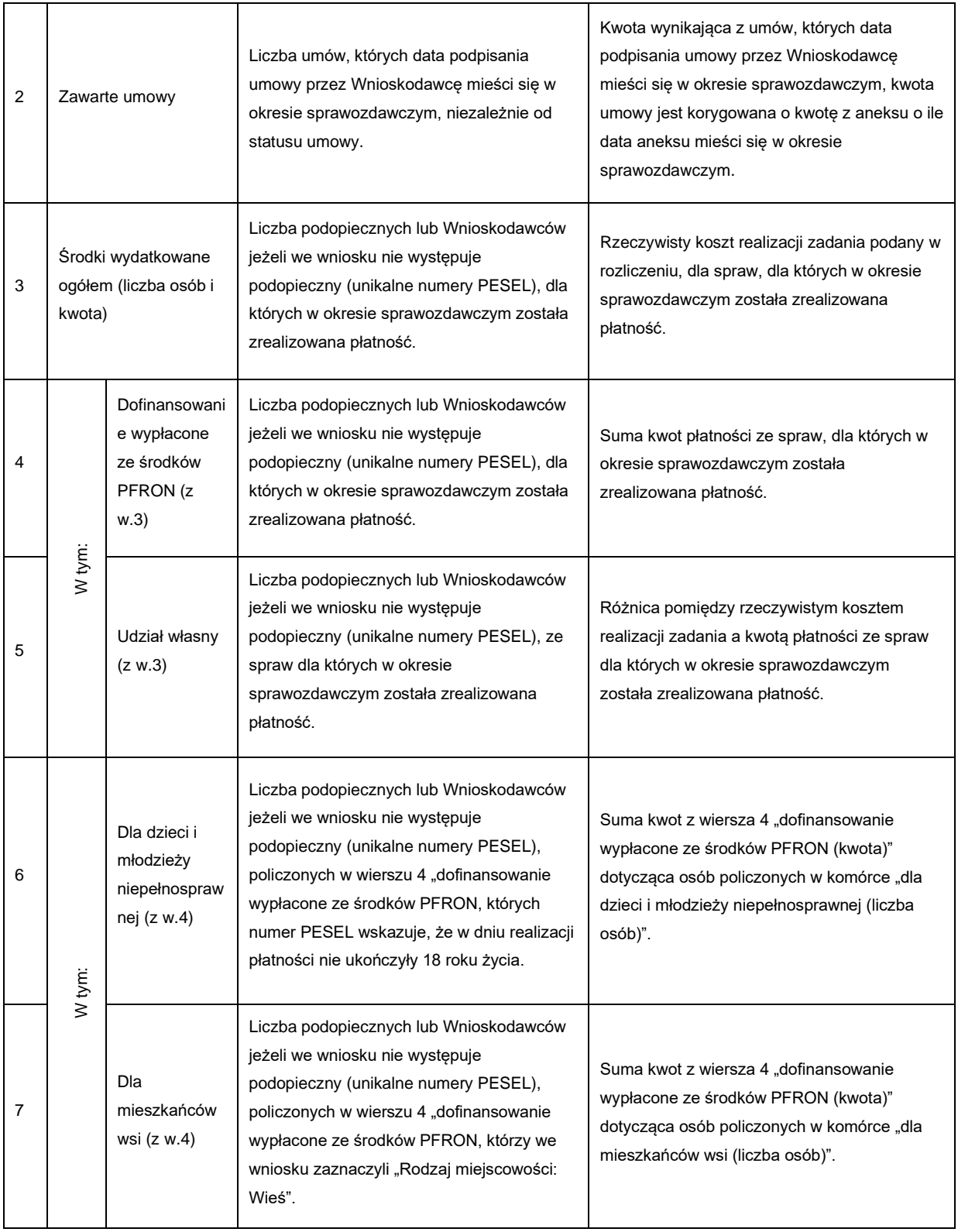

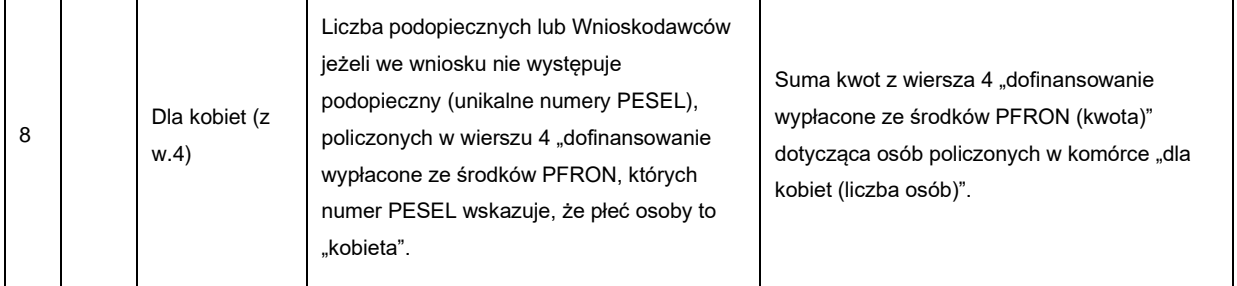

### <span id="page-38-0"></span>**3.5.7 Dofinansowanie uczestnictwa w turnusach rehabilitacyjnych**

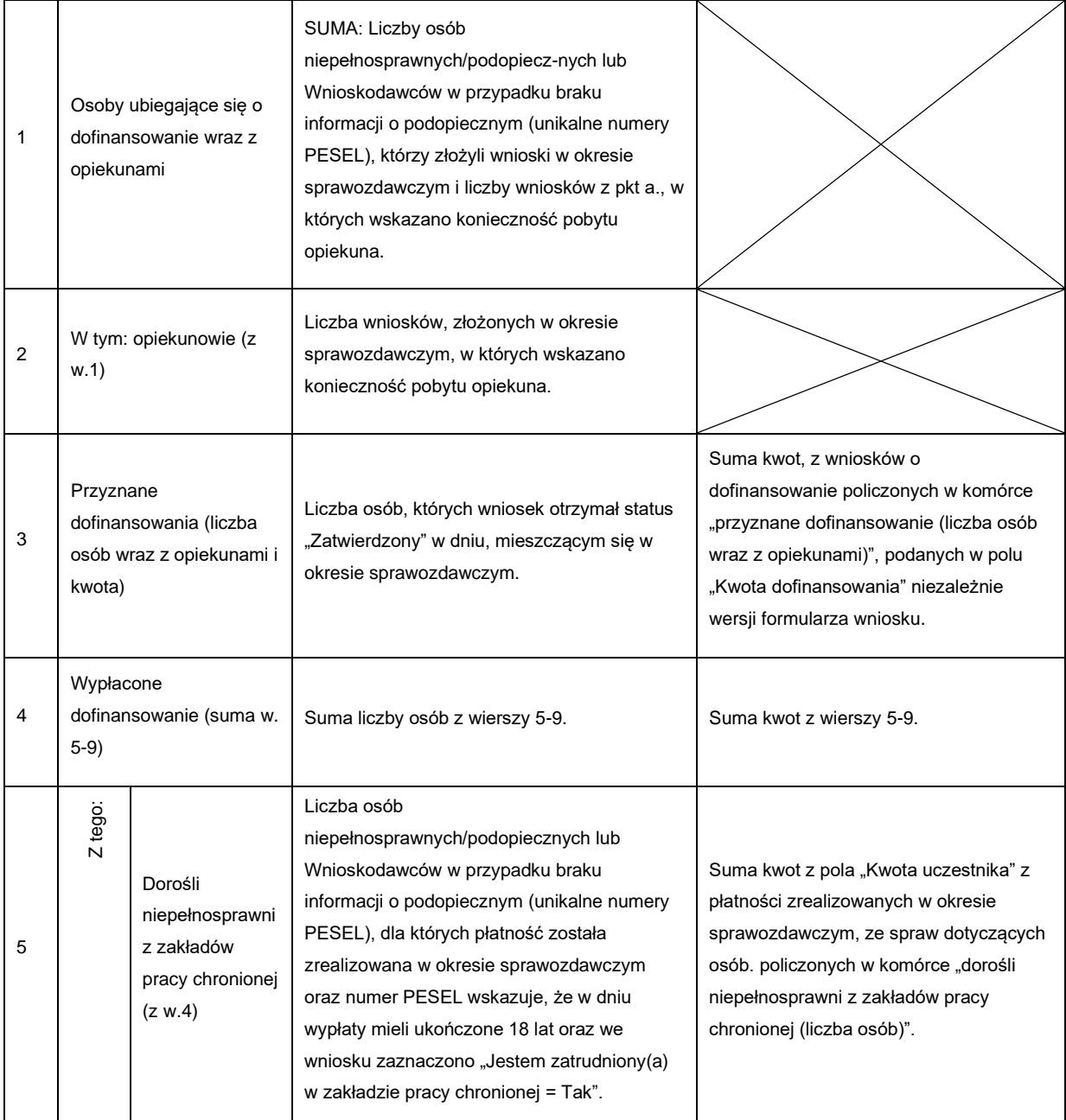

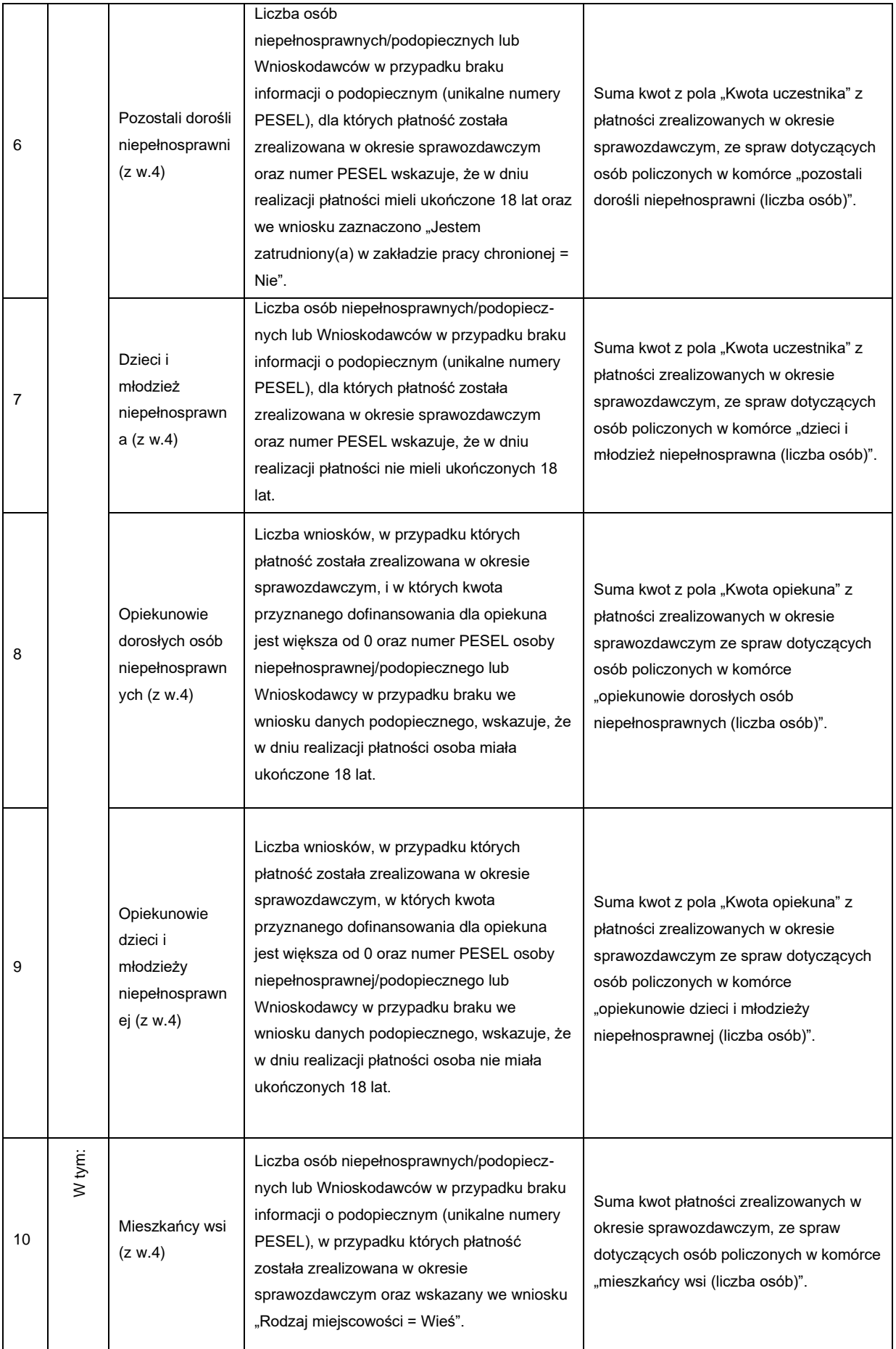

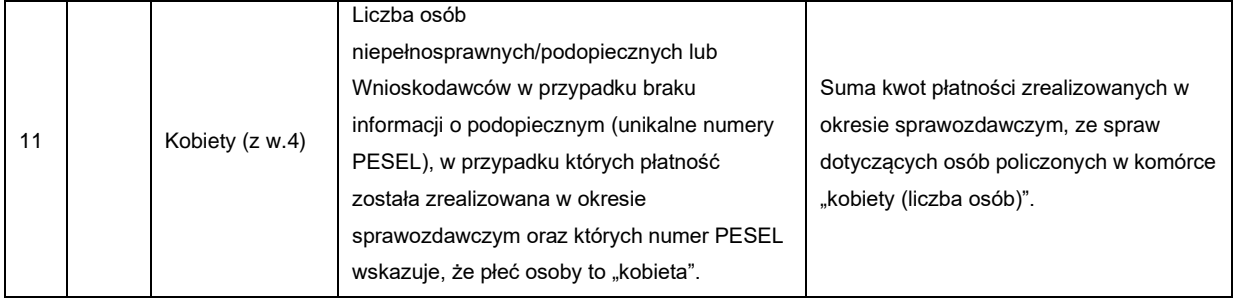

### <span id="page-40-0"></span>**3.5.8 Likwidacja barier**

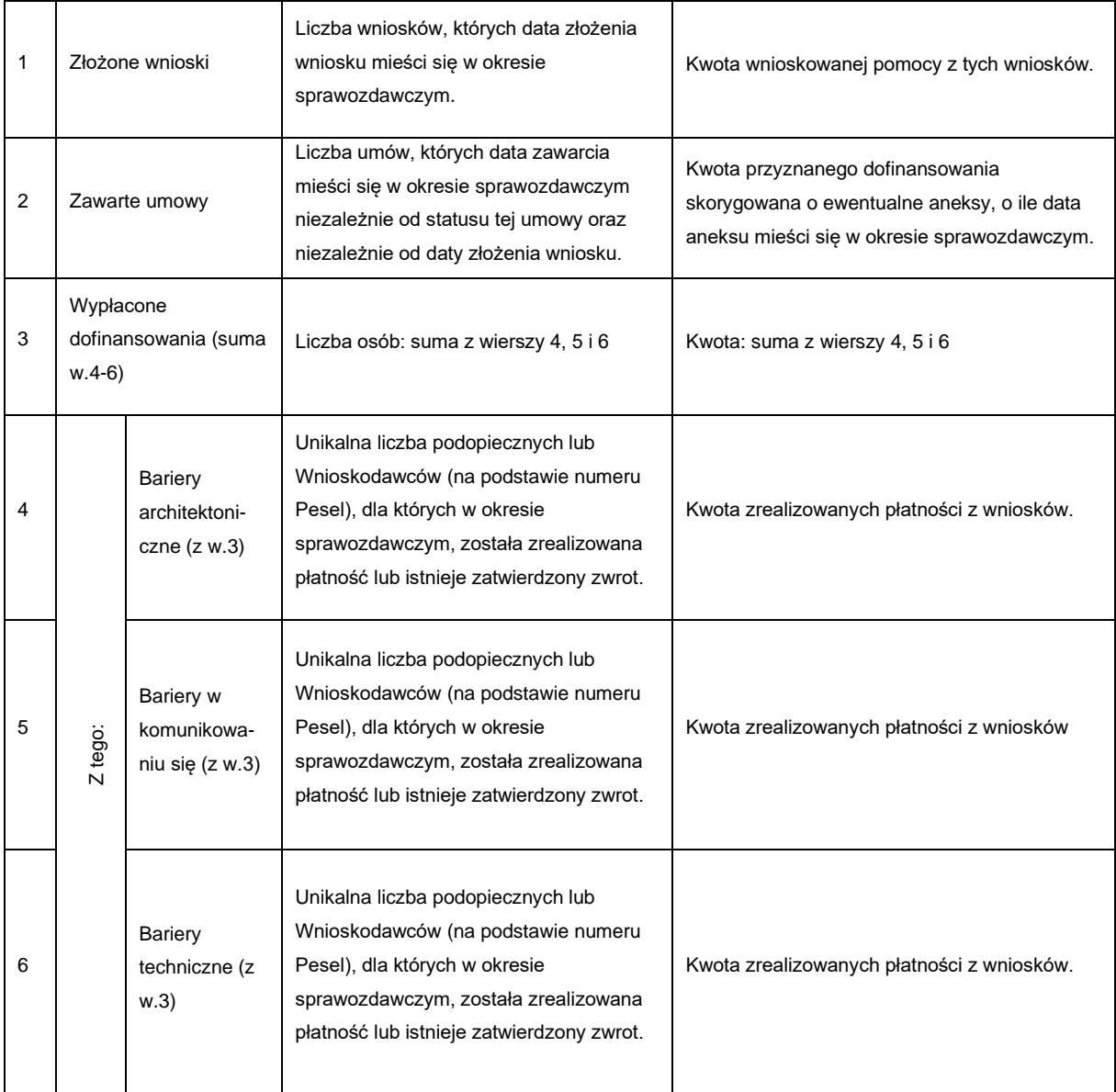

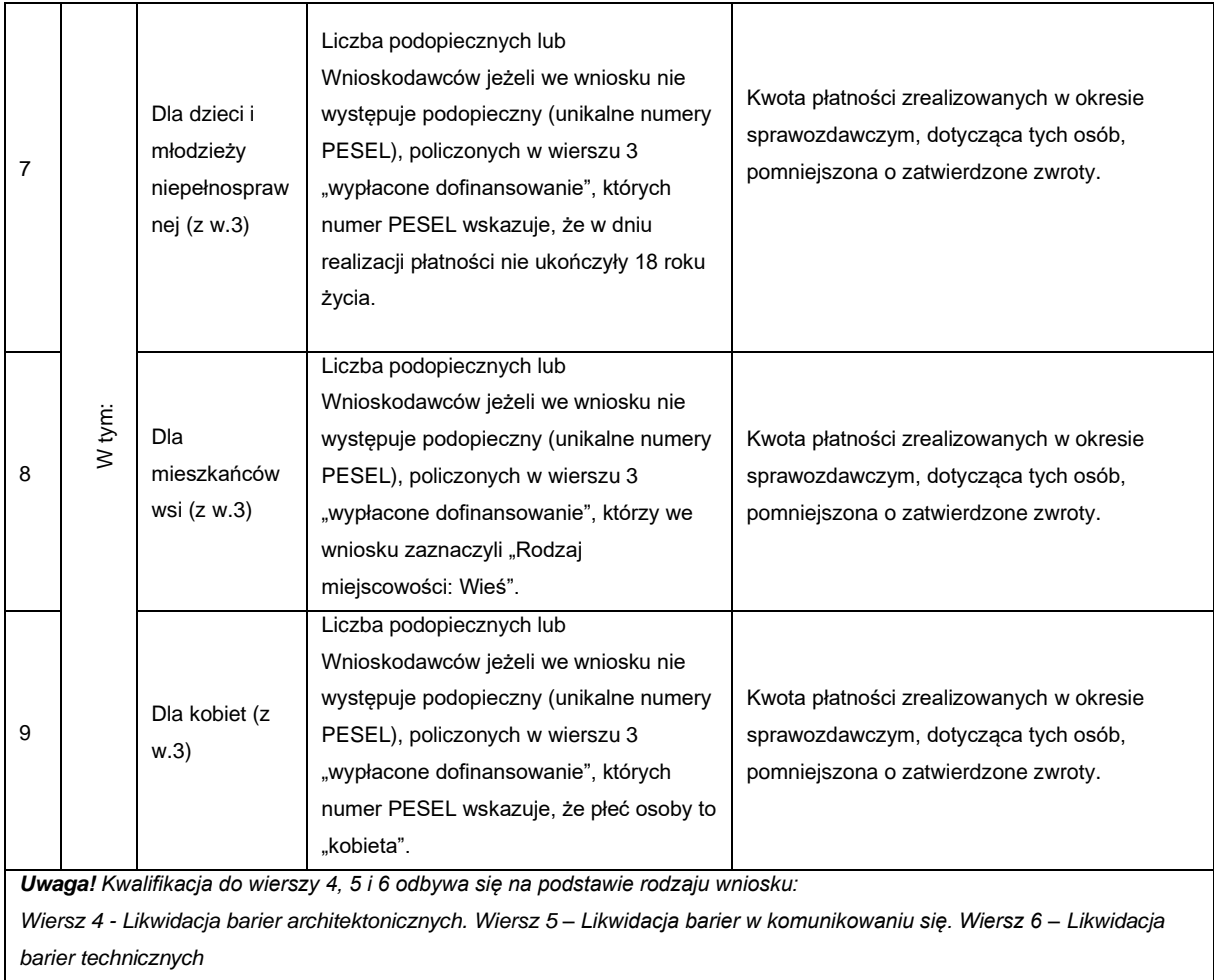

#### <span id="page-41-0"></span>**3.5.9 Usługa tłumacza języka migowego/tłumacza przewodnika**

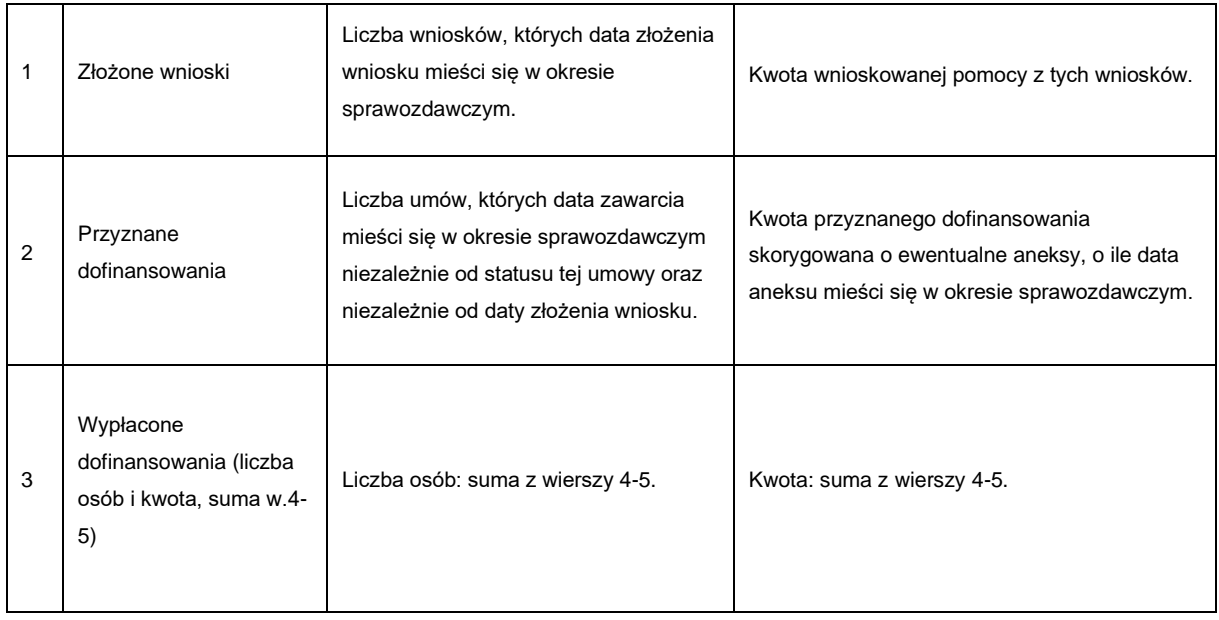

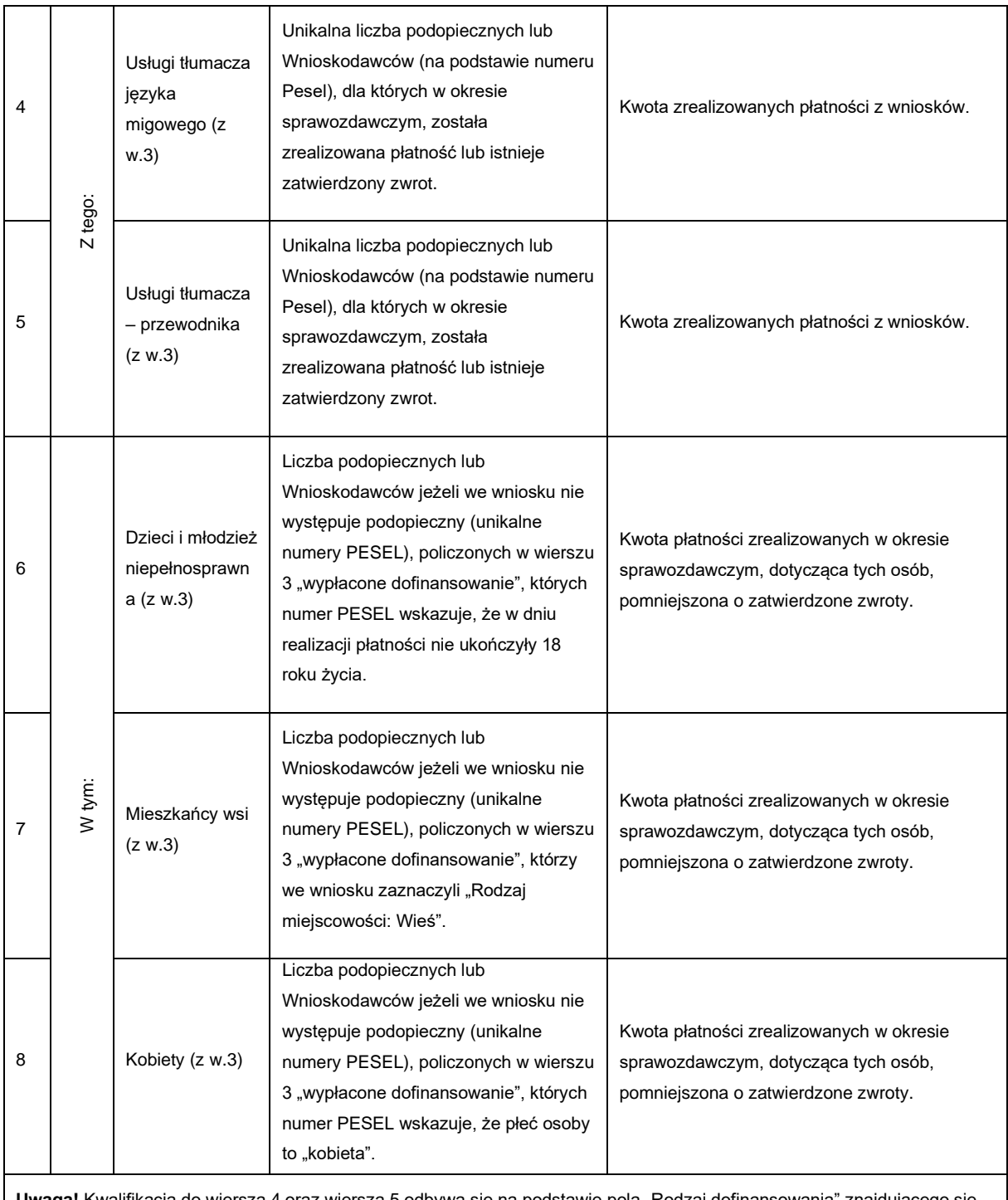

Uwaga! Kwalifikacja do wiersza 4 oraz wiersza 5 odbywa się na podstawie pola "Rodzaj dofinansowania" znajdującego się we wniosku na zakładce "Przedmiot wniosku" w sekcji "Przedmiot wniosku".

### <span id="page-42-0"></span>**3.5.10 Wyposażenie stanowiska pracy**

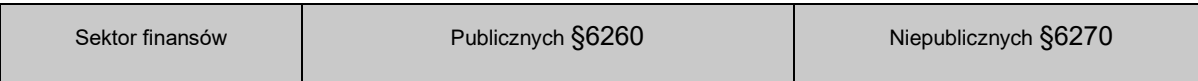

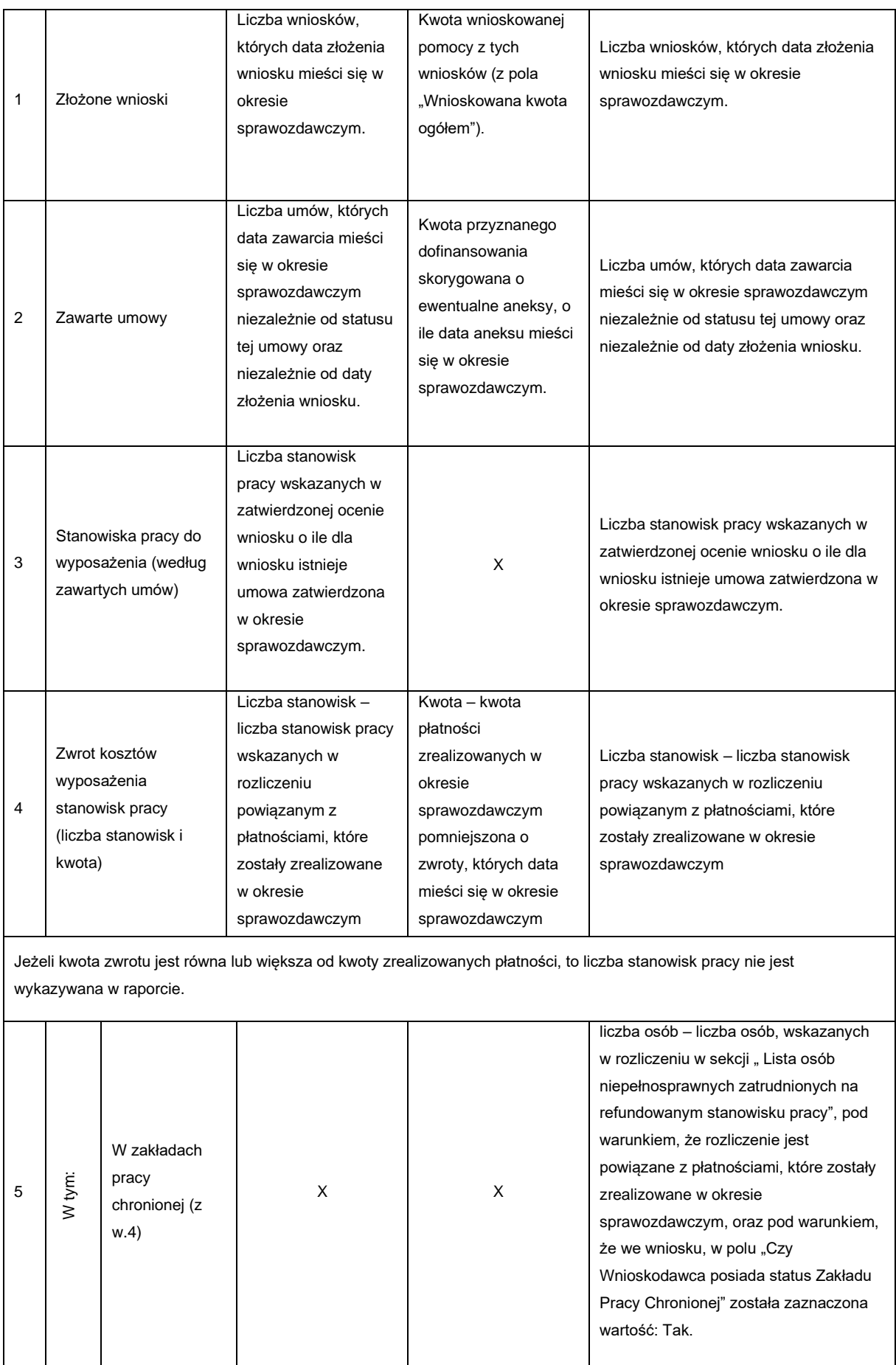

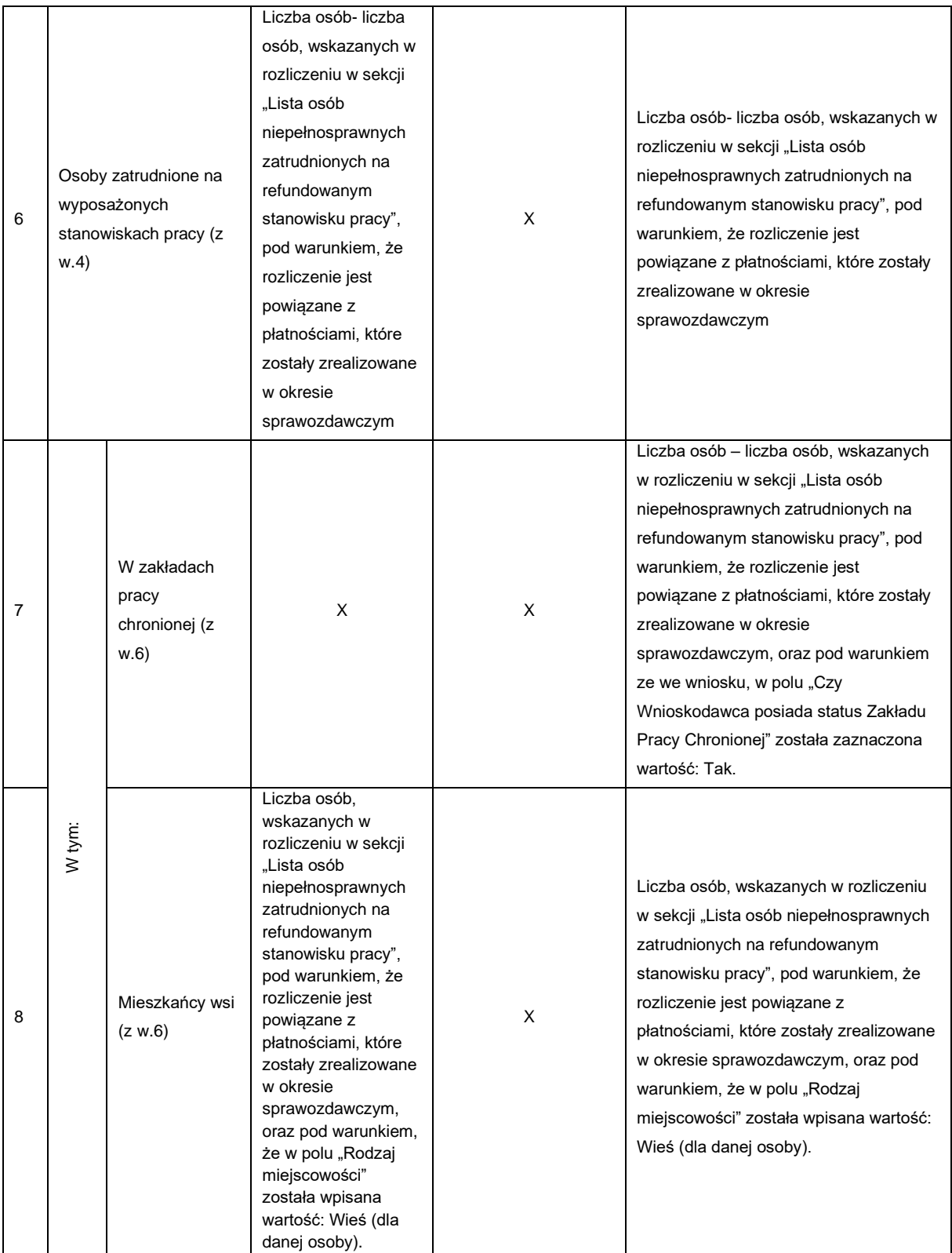

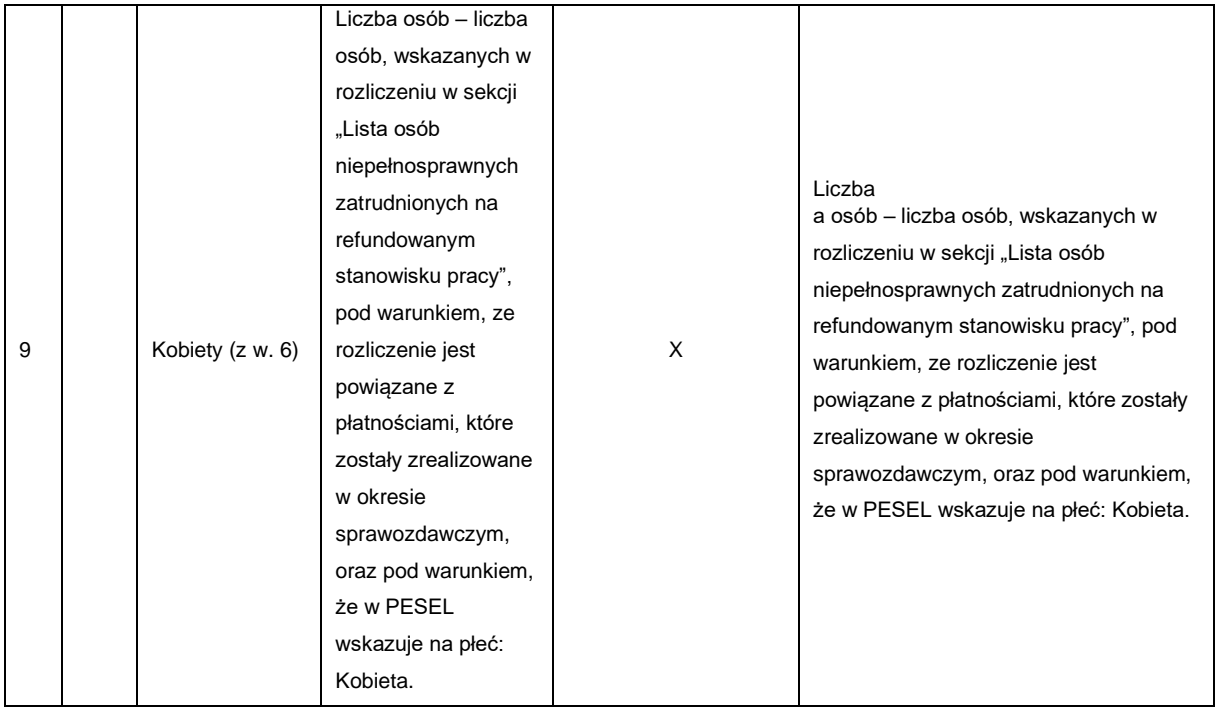

### <span id="page-45-0"></span>**3.5.11 Zwrot kosztów szkolenia organizowanych przez kierowników PUP**

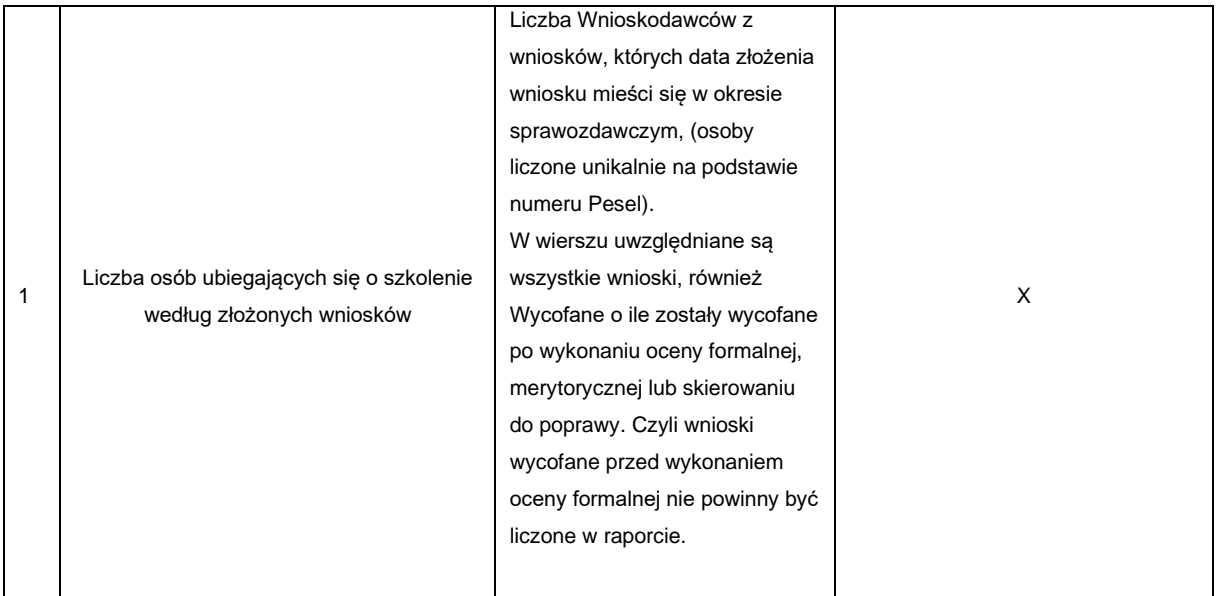

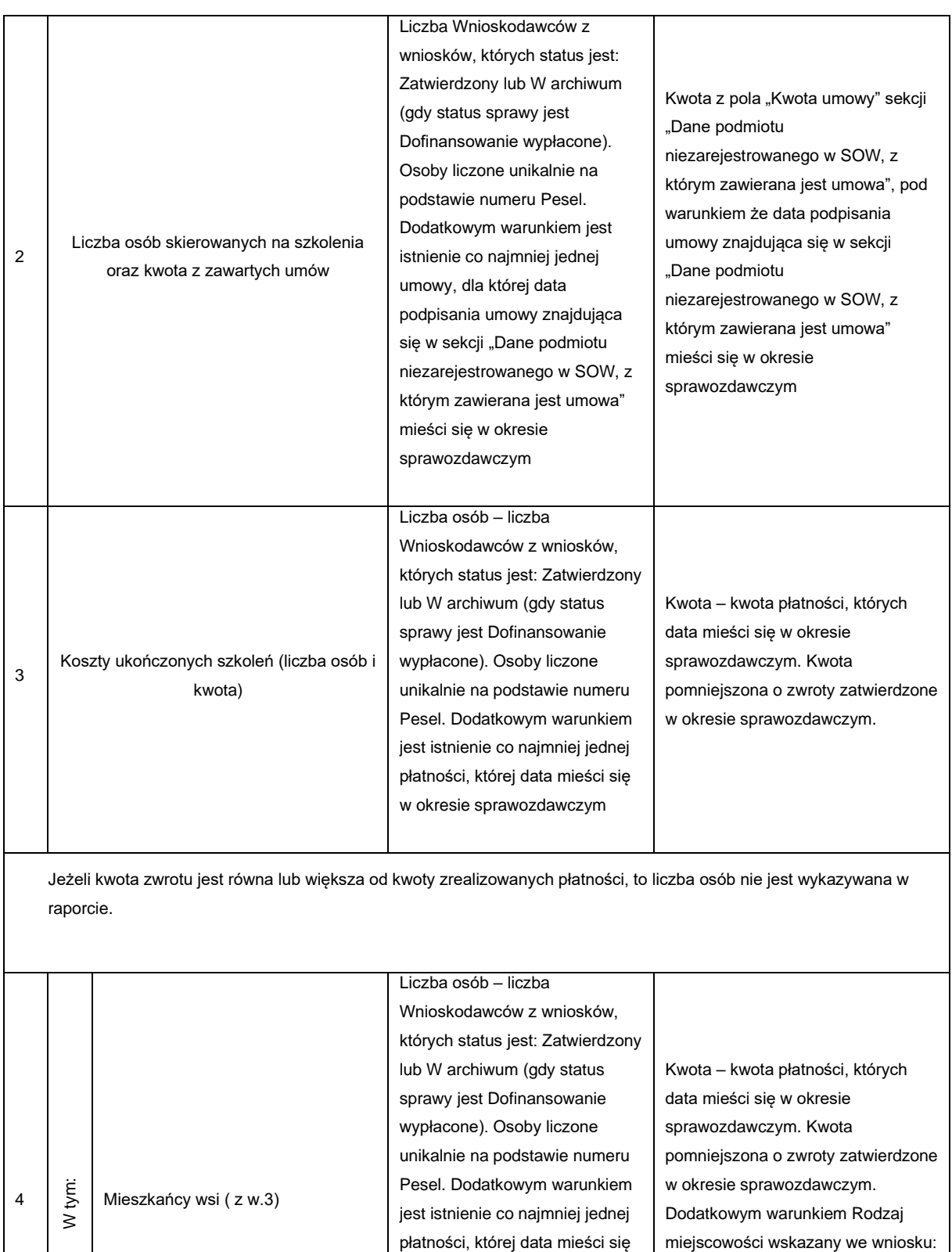

w okresie sprawozdawczym oraz Rodzaj miejscowości wskazany we wniosku: Wieś (sekcja Adres zamieszkania, zakładka Dane Wnioskodawcy) Wieś (sekcja Adres zamieszkania, zakładka Dane Wnioskodawcy)

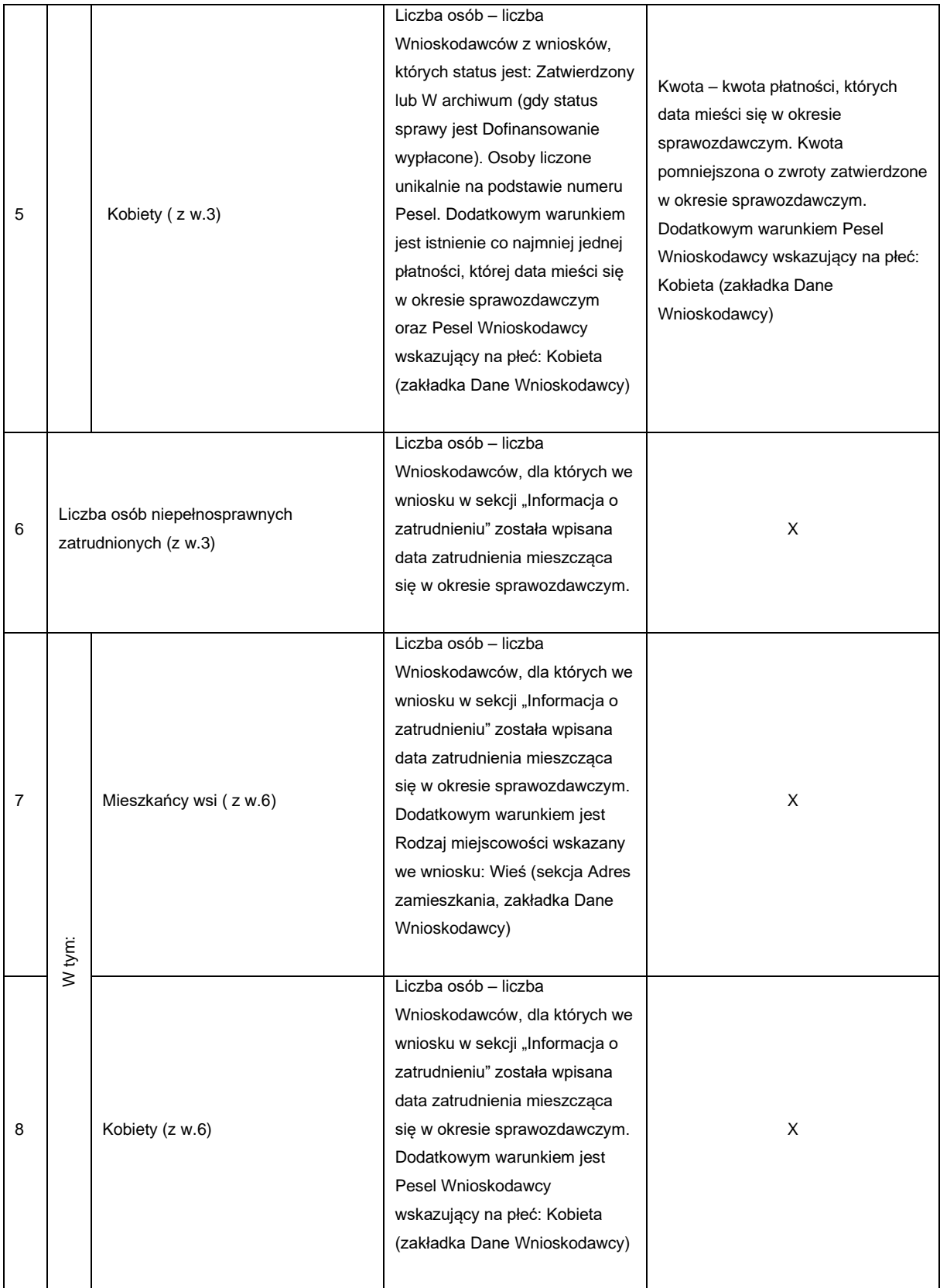

#### <span id="page-48-0"></span>**3.6 Raport 45 – Raport dotyczący liczby zgłoszeń przesłanych do danego oddziału oraz liczby czynności wykonywanych w obrębie zgłoszeń**

**Moduł Realizatora:** Raport 45: Raport dotyczący liczby zgłoszeń przesłanych do danego oddziału

**Moduł PFRON:** Raport 45: Raport dotyczący liczby zgłoszeń przesłanych do danego oddziału

**Użytkownik mogący wygenerować raport:** Moduł Realizatora: Realizator rozszerzony, Moduł PFRON: Administrator Systemu, PFRON Raporty.

**Jednostka dla której generowany jest raport:** Moduł Realizatora: zawiera informacje o wszystkich zgłoszeniach przesłanych do danego oddziału. Moduł PFRON: Raport generowany jest dla wybranego obszaru – Województwa.

Raport umożliwia wygenerowane następujących danych:

1. Liczba zgłoszeń przesłanych do danego oddziału w danym okresie,

2. Liczba zgłoszeń przesłanych w danym okresie (w podziale na województwa); raport dostępny na szczeblu centralnym

3. Liczba i rodzaj niepełnosprawności

4. Liczba i rodzaj czynności wykonanych w danym oddziale w odpowiedzi na otrzymane zgłoszenia,

5. Liczba i rodzaj wykonanych czynności w podziale na województwa; raport dostępny na szczeblu centralnym

Parametry dla raportów:

1. Okres, w którym zostało przekazane zgłoszenie; wymagane podanie dokładnie jednego zakresu dat – okres przekazania zgłoszenia lub wykonania czynności

2. Okres, w którym została wykonana czynność; wymagane podanie dokładnie jednego zakresu dat – okres przekazania zgłoszenia lub wykonania czynności

3. Województwo (parametr dostępny na poziomie centralnym)

**Ważne!** Jeżeli zgłoszenie zostało przekierowane z jednego Oddziału do innego Oddziału, to w raporcie zostanie wykazane w Oddziale, w którym znajduje się zgłoszenie w czasie generowania raportu.

Raport uwzględnia opcję (może ich być kilka, ponieważ to pole wielokrotnego wyboru), która została zaznaczona w sposobie realizacji zgłoszenia:

#### □ Sposób realizacji zgłoszenia

#### Sposób realizacji zgłoszenia:\*

Udzielono informacji i porady zgodnie ze zgłoszeniem

Skierowano do OWiT

Skierowano do Reha-managera

Poradnictwo dla pracodawcy

Inne

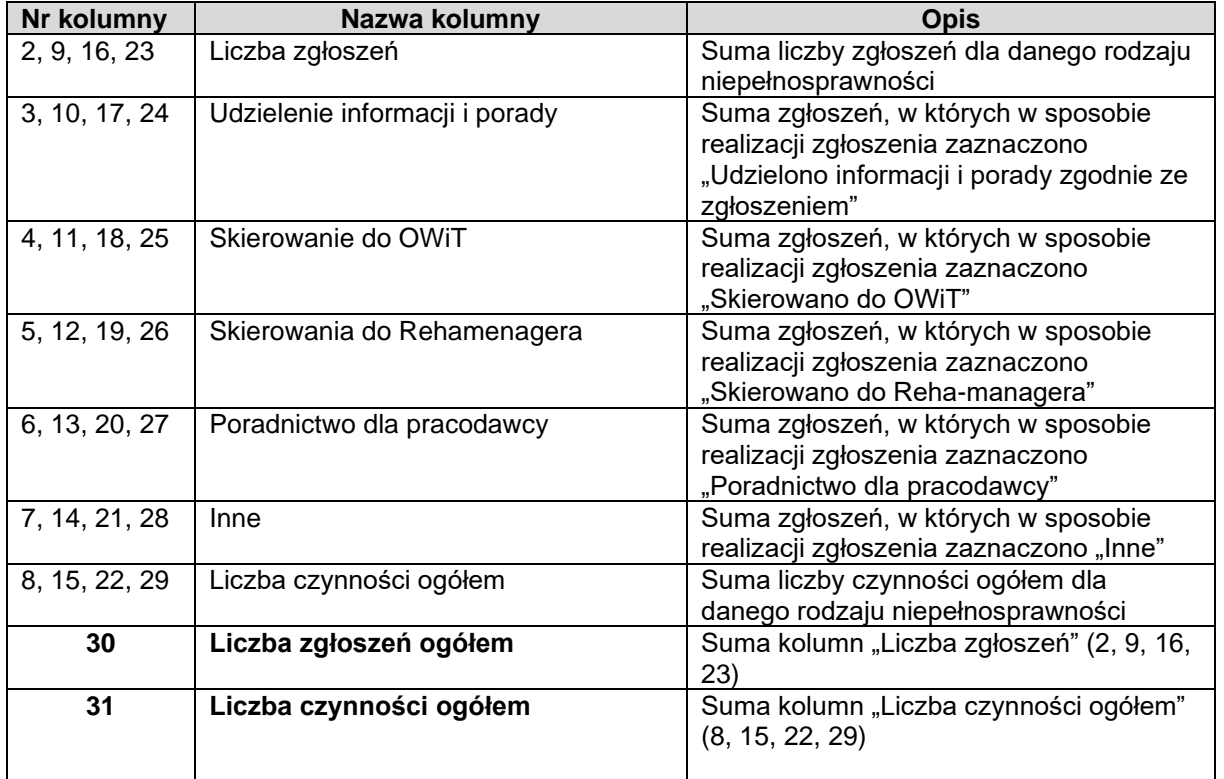